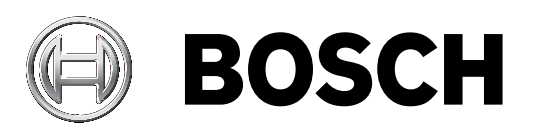

# **VARI‑directional array**

LA3‐VARI‐B, LA3‐VARI‐BH, LA3‐VARI‐E, LA3‐VARI‐CM, LA3‐VARI‐CS

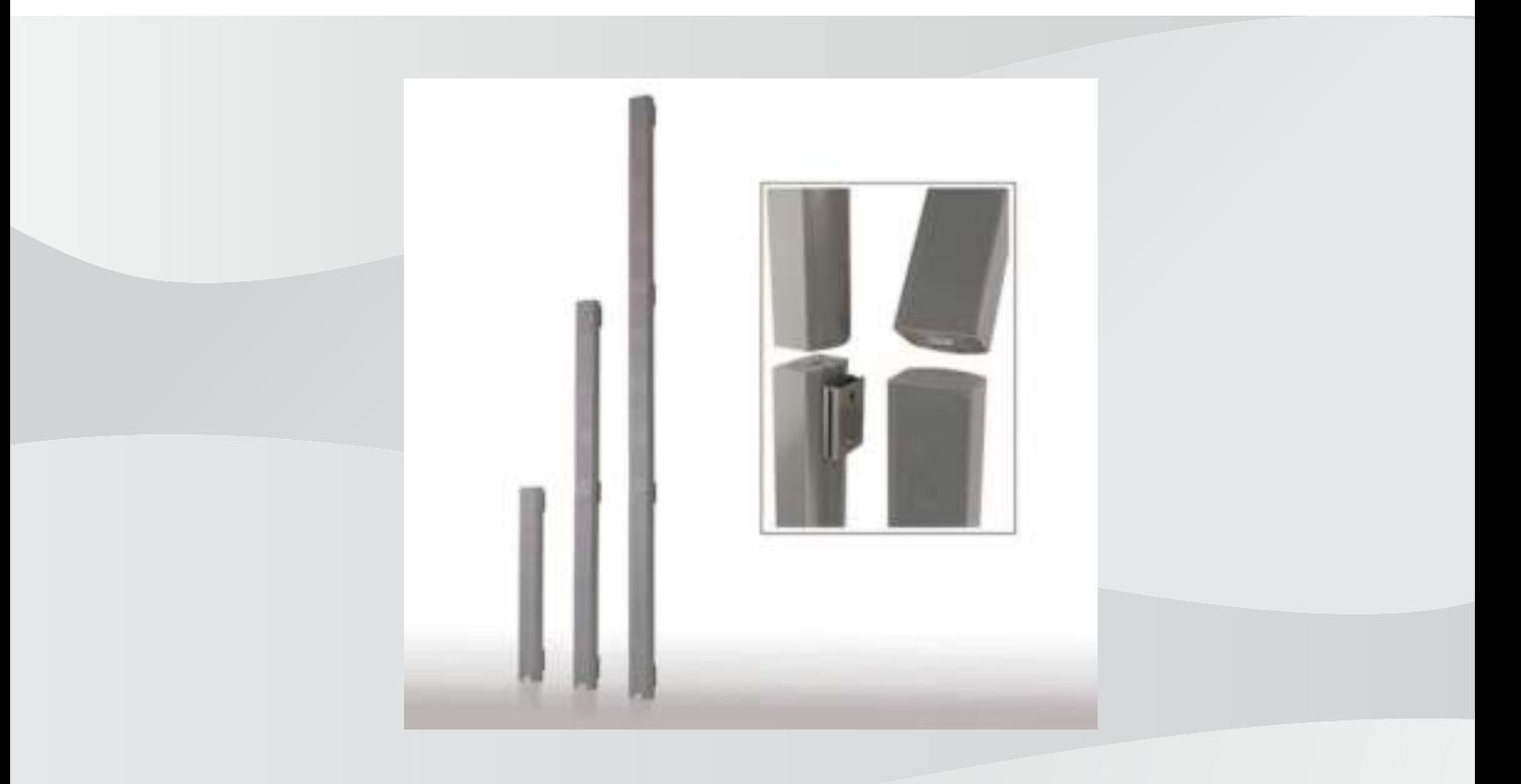

**ru** Руководство по установке

## **Содержание**

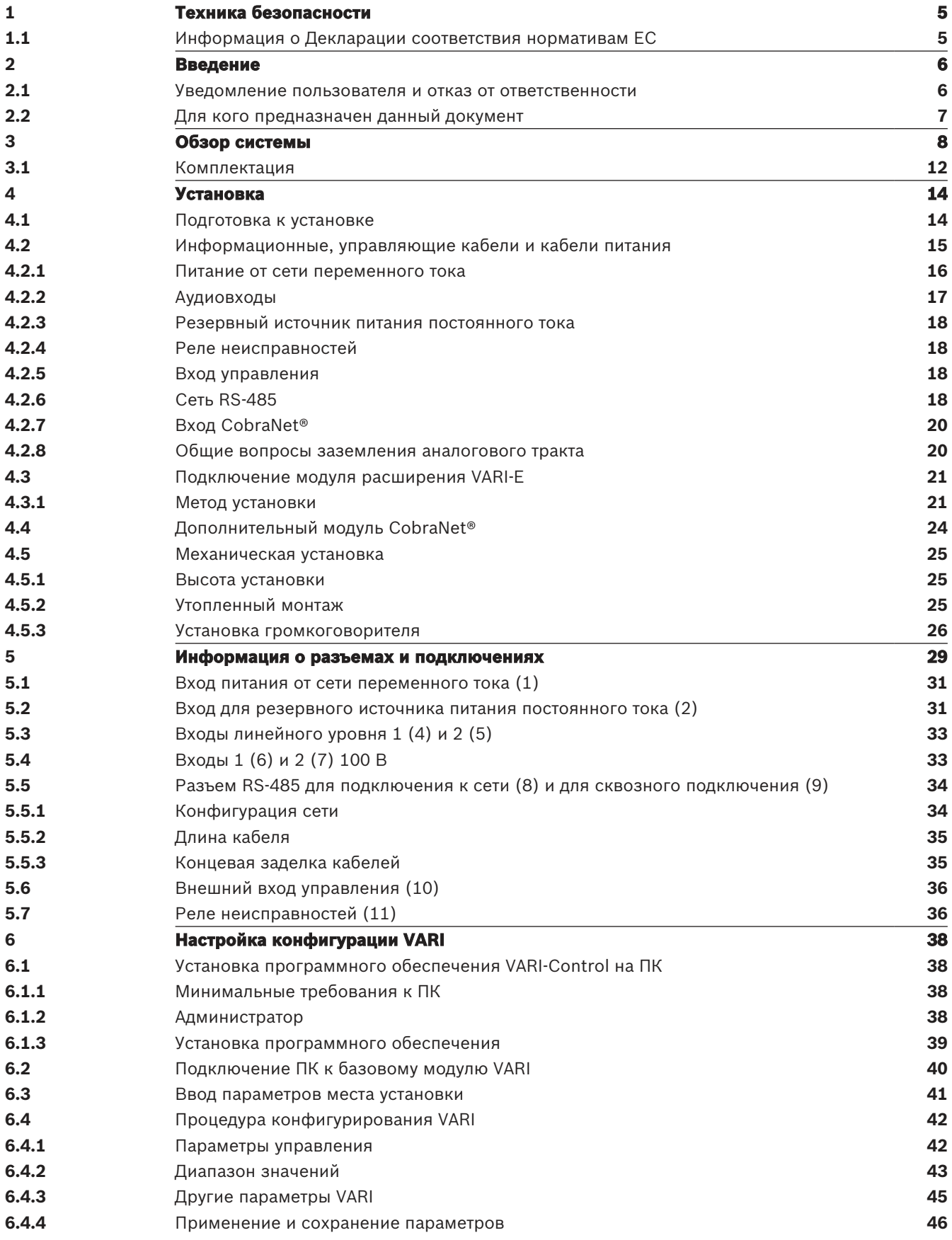

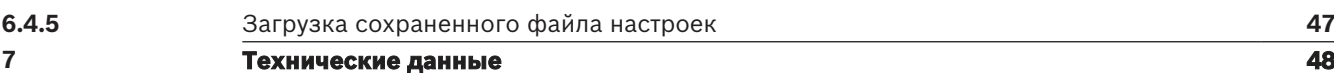

## **1 Техника безопасности**

<span id="page-4-0"></span>Перед установкой и эксплуатацией этой системы ознакомьтесь с важными указаниями по технике безопасности, которые прилагаются в виде отдельного документа (F.01U.120.759) к каждому блоку, подключаемому к сети питания. В дополнение к важным указаниям по технике безопасности в настоящем руководстве по установке содержатся особые указания, обозначенные значком предупреждения. Несоблюдение этих указаний может привести к (тяжелым) травмам или серьезному повреждению оборудования.

## **1.1 Информация о Декларации соответствия нормативам ЕС**

<span id="page-4-1"></span>Настоящий документ является подтверждением того, что продукция с маркировкой «CE» соответствует всем требованиям директивы по электромагнитной совместимости 2014/30/ EU и директивы LV 2014/35/EU, которые утверждены Советом государств-членов ЕС в рамках приведения в соответствие единой системы нормативов. Массивы VARI компании Bosch с изменяемой характеристикой направленности и маркировкой «CE» выполнены в соответствии со следующими согласованными и национальными стандартами.

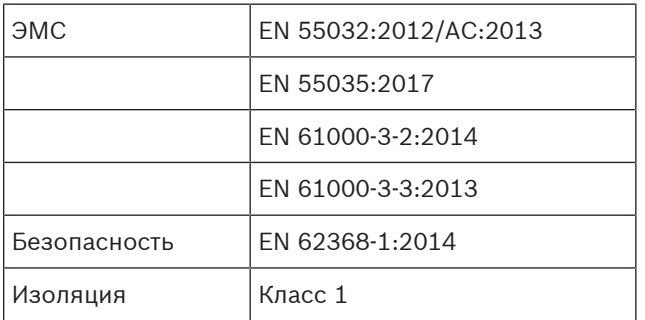

Bosch Security Systems B.V., Нидерланды, апрель 2020 г.

## **2 Введение**

<span id="page-5-0"></span>В настоящем руководстве по установке описаны рекомендуемые действия для установки линейных массивов серии VARI компании Bosch. Массивы с изменяемой направленностью VARI компании Bosch представляют собой активные линейные массивы на базе цифровой обработки сигнала (DSP). Наряду с электродинамическими громкоговорителями, базовые модули массивов VARI — LA3-VARI-B, LA3-VARI-BH и LA3- VARI-E — включают электронные модули с сетевым питанием, состоящие из многоканального усилителя и модуля цифровой обработки сигналов (DSP). Модуль расширения LA3‑VARI-E включает электродинамические громкоговорители и многоканальный усилитель мощности с питанием от базового модуля. В данном руководстве описаны следующие аспекты установки.

- Необходимая проводка
- Монтажные провода
- Механическая установка
- Конфигурация линейного массива с помощью программного обеспечения VariControl

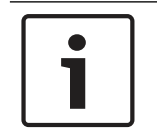

#### **Замечание!**

Термины «громкоговоритель» и «линейный массив», используемые в данном руководстве, могут рассматриваться как синонимы.

### **2.1 Уведомление пользователя и отказ от ответственности**

<span id="page-5-1"></span>Несмотря на то, что мы прилагаем все надлежащие усилия для обеспечения точности и актуальности информации и данных, содержащихся в данном руководстве по установке, мы не принимаем претензий, связанных с содержанием данного руководства. Bosch Security Systems B.V. отрицает все гарантии, связанные с информацией, представленной в данных инструкциях. Ни при каких обстоятельствах Bosch Security Systems B.V. не несет ответственности за какой-либо частный, непрямой или косвенный ущерб, возникший по причине утраты возможности использования, потери данных или упущенной прибыли, нарушения договора, халатности или гражданского правонарушения, проистекающего из использования или связанного с использованием информации, приведенной в настоящем руководстве по установке и эксплуатации. Никакая часть данного руководства, в том числе и программного обеспечения, описанного здесь, не может быть воспроизведена, передана, переписана, сохранена в системе управления базами данных или переведена без предварительного разрешения Bosch Security Systems B.V., выраженного в письменной форме. Документация, хранящаяся конечным пользователем в целях резервирования, является исключением из вышесказанного.

Все названия товаров и фирменные наименования, упомянутые в данном руководстве, могут являться товарными знаками или объектами авторского права своих соответствующих владельцев. В настоящем документе они используются исключительно в демонстративных целях.

Информация и технические характеристики, содержащиеся в настоящем руководстве, могут быть изменены в любое время без уведомления.

© Bosch Security Systems B.V., 2013. Все права защищены.

## **2.2 Для кого предназначен данный документ**

<span id="page-6-0"></span>Данное руководство предназначено для лиц, выполняющих установку системы. Разделы руководства, отмеченные предупредительными значками, содержат указания по обслуживанию и предназначены исключительно для квалифицированных технических специалистов. Во избежание опасности поражения электрическим током все сервисные работы, не описанные в инструкции по эксплуатации, должны выполняться только лицами, имеющими соответствующую квалификацию.

## **3 Обзор системы**

<span id="page-7-0"></span>Серия Bosch VARI включает три варианта линейных массивов, программное обеспечение для конфигурирования и дополнительный модуль CobraNet®.

- **LA3-VARI-B:** базовый модуль VARI.
- **LA3-VARI-BH:** базовый модуль VARI с расширенным диапазоном воспроизводимых ВЧ.
- **LA3-VARI-E:** модуль расширения VARI.
- **LA3-VARI-CS:** комплект конфигурации VARI.
- **LA3-VARI-CM:** дополнительный модульCobraNet®.

#### **Линейные массивы VARI-xx**

Три модели линейных массивов идентичны по размеру и внешнему виду. Базовые модули VARI могут быть установлены по отдельности или в сочетании с модулями расширения VARI (механическая установка). Установка модулей расширения VARI позволит увеличить эффективную зону покрытия линейного массива, а также обеспечивает более высокий уровень звукового давления в пределах зоны покрытия при той же электронной конфигурации.

В таблице ниже приведены постоянные показатели уровня звукового давления, измеренные на оси громкоговорителя на различной удаленности от него. Показатели приводятся для каждого громкоговорителя в трех конфигурациях при установке на высоте 3 м.

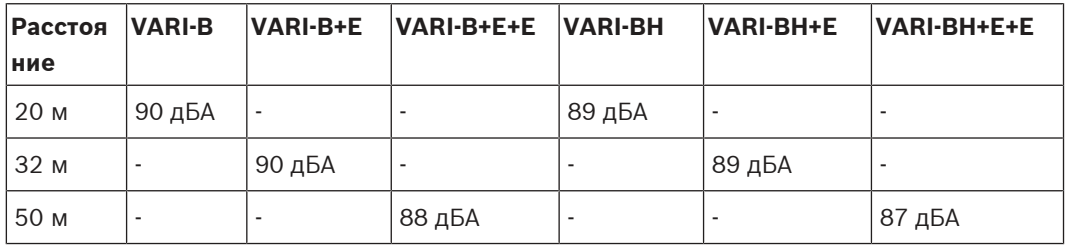

В базовых модулях VARI-BH используются коаксиальные головки, тогда как в блоках VARI‑B — одновитковые головки. Благодаря таким головкам линейные массивы имеют расширенный диапазон воспроизводимых высоких частот. Эта модель больше подходит для аудиосистем, предназначенных для воспроизведения музыки и речи.

Модули расширения VARI могут использоваться для расширения характеристик базовых модулей VARI‑B или VARI‑BH. Добавление одного или двух модулей расширения к любому базовому модулю позволяет получить шесть различных конфигураций типа «линейный массив». См. NoTrans Variables.

Для быстрого поиска каждый из возможных компонентов имеет сокращенное название.

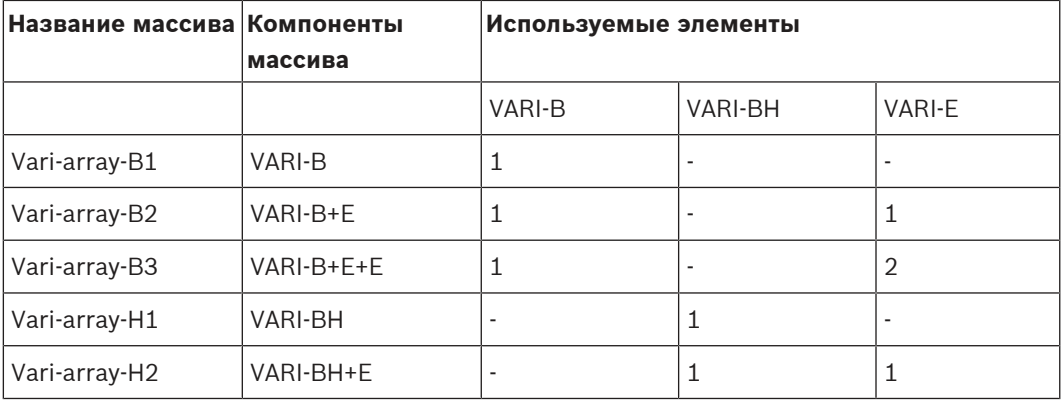

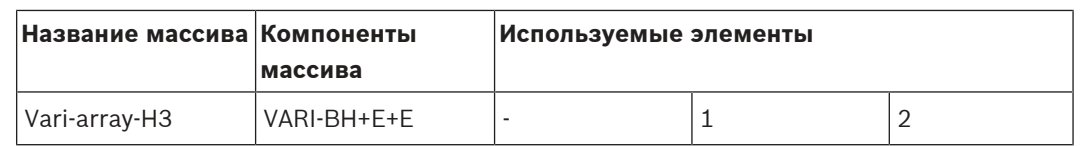

Механические средства крепления и соединительные элементы модулей VARI сконструированы таким образом, чтобы при добавлении модулей расширения вся конструкция составного линейного массива выглядела законченной и однородной.

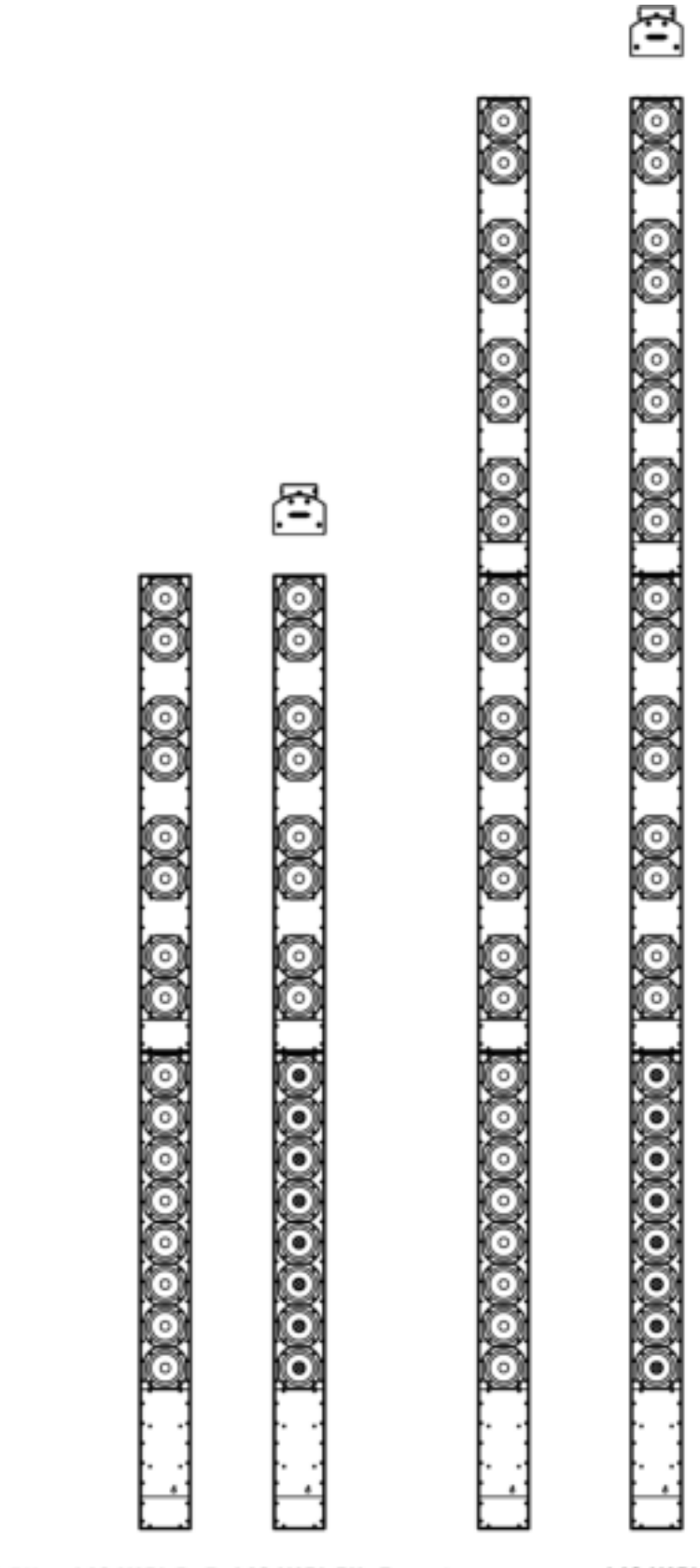

#### **Комплект конфигурации VARI**

Комплект конфигурации VARI‑CS состоит из интерфейса с компьютером и соединительных кабелей. Комплект конфигурации приобретается отдельно от линейных массивов. Комплект конфигурации VARI‑CS может использоваться повторно на нескольких установленных массивах. Компания Bosch не несет ответственность за корректное функционирование любого другого типа компьютеризированного интерфейса; не рекомендуется использовать интерфейсы от сторонних производителей.

#### **Модуль VARI CobraNet®**

Базовые модули VARI могут использоваться с дополнительным модулем ввода CobraNet®. CobraNet<sup>®</sup> — это запатентованный протокол для систем записи и воспроизведения звука, который используется в крупных инфраструктурах для двунаправленной передачи нескольких каналов цифровых аудиосигналов и данных управления по сети Ethernet с помощью кабеля CAT-5. Модуль VARI‑CM позволяет связать линейные массивы VARI с сетью CobraNet® через интерфейс.

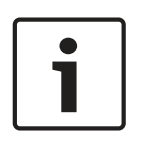

#### **Замечание!**

Обратите внимание, что данное руководство НЕ содержит информацию по настройке и эксплуатации модуля CobraNet®. Описание CobraNet® можно найти по адресу www.cobranet.info. Здесь также можно загрузить инструмент CobraNet® Discovery. Он предназначен для обнаружения и настройки интерфейсов CobraNet®, в том числе модуля VARI CobraNet®.

## **3.1 Комплектация**

<span id="page-11-0"></span>Помимо самого линейного массива, в комплект базовых модулей VARI-B и VARI-BH входят следующие компоненты.

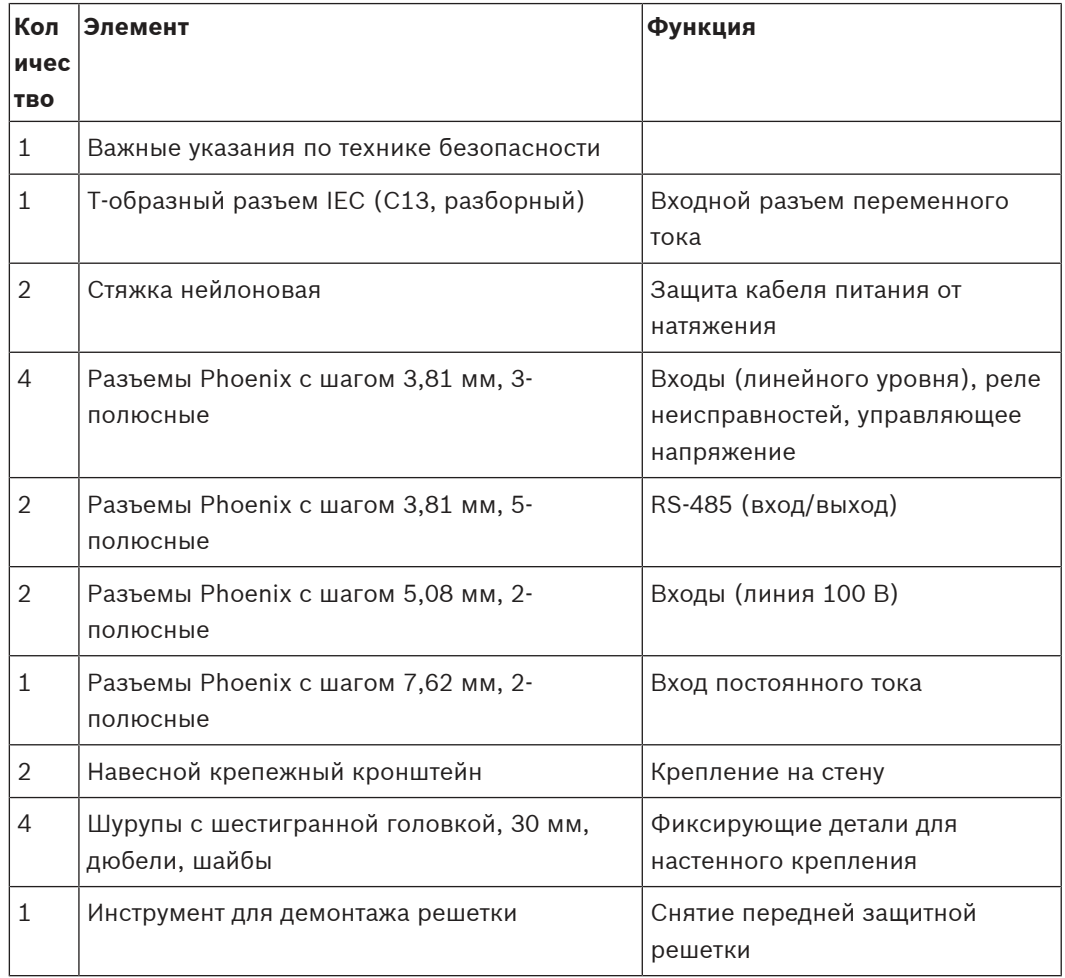

Помимо самого линейного массива, в комплект модулей расширения VARI-E входят следующие компоненты.

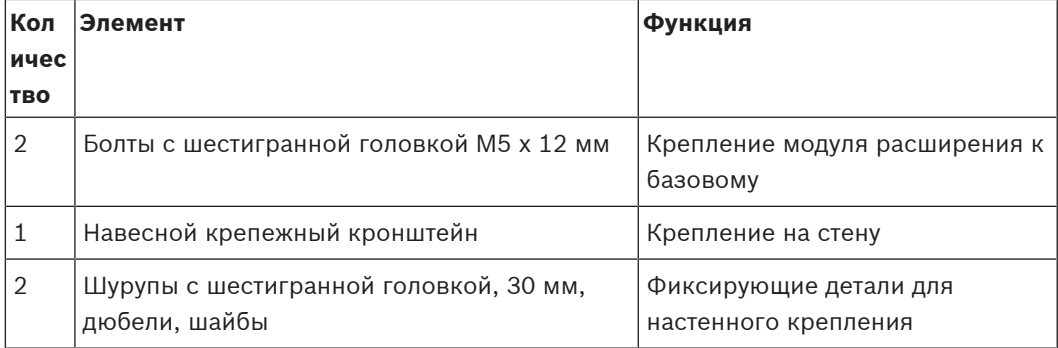

В комплект конфигурации VARI-CS входят следующие компоненты.

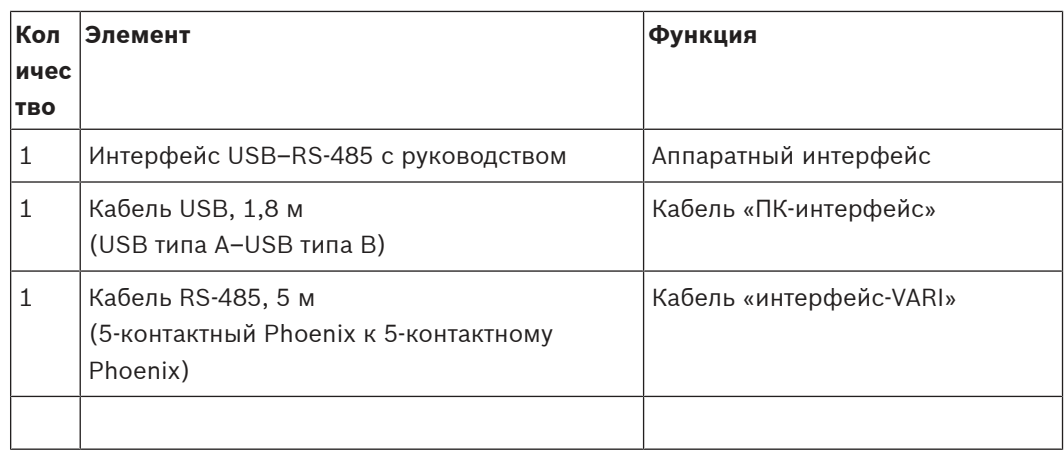

## **4 Установка**

<span id="page-13-0"></span>В данной главе руководства описываются этапы установки громкоговорителя типа «линейный массив» VARI в том порядке, в котором они должны выполняться. Ниже приведен краткий перечень этапов.

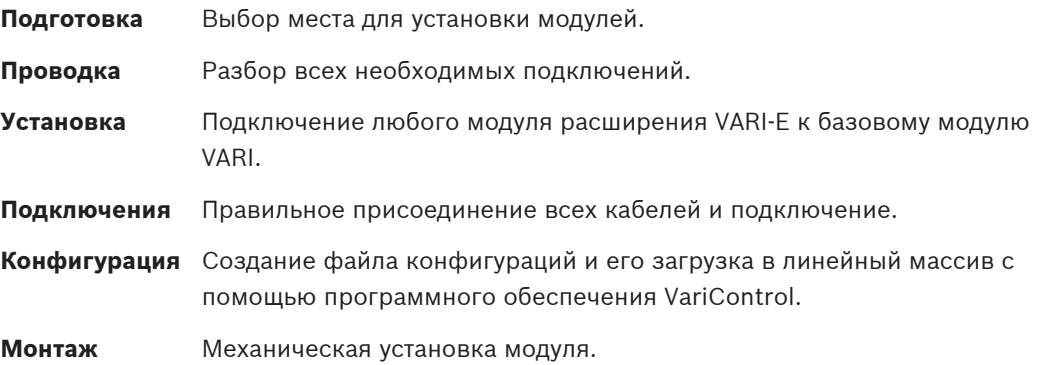

## **4.1 Подготовка к установке**

<span id="page-13-1"></span>Перед установкой громкоговорителя VARI необходимо обеспечить выполнение некоторых условий.

#### **Место монтажа.**

Громкоговорители VARI устанавливаются на вертикальной поверхности, например стене или колонне. При установке на наклонной поверхности громкоговоритель отклоняется от вертикальной оси, что может привести к значительному сужению эффективной зоны звукового покрытия, даже если отклонение составляет всего несколько градусов. Поэтому при выборе места для установки необходимо убедиться, что каждый крепежный кронштейн находится в той же вертикально плоскости. Кроме того, вертикальная ось крепления должна быть перпендикулярна полу, чтобы громкоговоритель находился в строго вертикальной позиции.

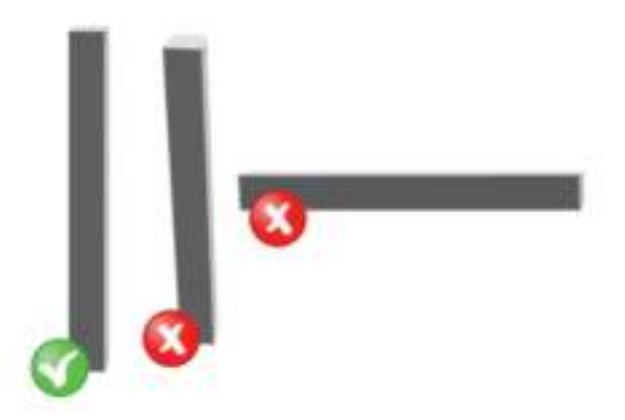

**Рис. 4.1:** Монтаж громкоговорителя в вертикальном положении

При выборе места установки необходимо обеспечить линию прямой видимости между громкоговорителем и предполагаемой зоной покрытия, т. е. при установке старайтесь избегать мест, закрытых колоннами, внешних углов помещения и мест, загражденных потолочными конструкциями: кондиционерами, осветительными приборами и т. п.

#### **Источник питания**

Для установки базового модуля VARI требуется источник питания сети переменного тока. Он представляет собой внутренний источник питания с автоматическим переключением, который функционирует при напряжении в диапазоне 100–120 В или 200–240 В и частоте 50 или 60 Гц. Источник питания оснащен функцией коррекции коэффициента мощности и защитой от короткого замыкания и перегрева. При установке модуля необходимо убедиться, что рядом с местом установки имеется источник питания сети переменного тока достаточной мощности. Пиковые показатели энергопотребления приведены в таблице ниже.

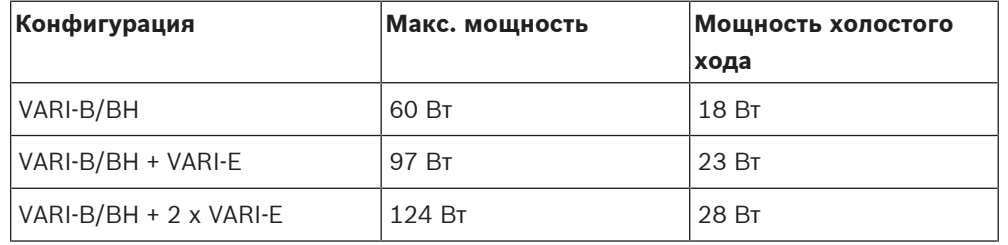

#### **Предупреждение!**

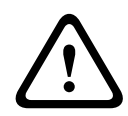

Третья клемма электророзетки должна быть надежно подключена к зажиму защитного заземления.

Отключайте устройство от сети питания во время грозы или при длительном бездействии громкоговорителя за исключением случаев, когда громкоговоритель выполняет специальные функции, например используется для аварийного оповещения.

Базовый модуль VARI (а также любой модуль расширения, присоединенный к нему) может функционировать от источника питания постоянного тока 24 В, и автоматически переключается на него в случае сбоя в сети электропитания. Этого фактора достаточно для соблюдения местных требований по технике безопасности в отношении использования акустических систем в чрезвычайных ситуациях. Однако специалист, выполняющий установку системы, должен хорошо разбираться в соответствующих местных требованиях. Может потребоваться отдельная распределительная сеть электропитания или источник бесперебойного электропитания (UPS).

## **4.2 Информационные, управляющие кабели и кабели питания**

<span id="page-14-0"></span>Поскольку громкоговорители VARI зачастую устанавливаются в труднодоступных местах, необходимо заранее понять, какие кабели должны использоваться в каждом месте установки. Для работы модулей VARI достаточно будет подключить сигнал на вход и источник электропитания. Однако при установке могут потребоваться дополнительные кабели. Рекомендуется протянуть к месту установки все кабели до непосредственной установки самого громкоговорителя. Обратите внимание, что все внешние кабели подключаются к базовому модулю VARI в нижней части звуковой колонны. Доступ к кабелям осуществляется через отверстие диаметром 37 мм на задней панели разъемов. В зависимости от местных правил исполнения проводки может потребоваться, чтобы все кабели, подключаемые к VARI, были заключены в гибкий кабелепровод из материала с соответствующим классом пожаростойкости. Перед установкой громкоговорителя для замыкания цепи в отверстие на задней панели VARI необходимо установить подходящий изолятор.

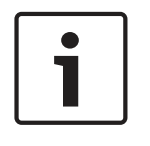

#### **Замечание!**

Как правило, перед непосредственной заделкой кабелей необходимо выполнить монтаж громкоговорителя в установленное положение и пропустить кабели через отверстие для доступа к кабелям на задней панели устройства.

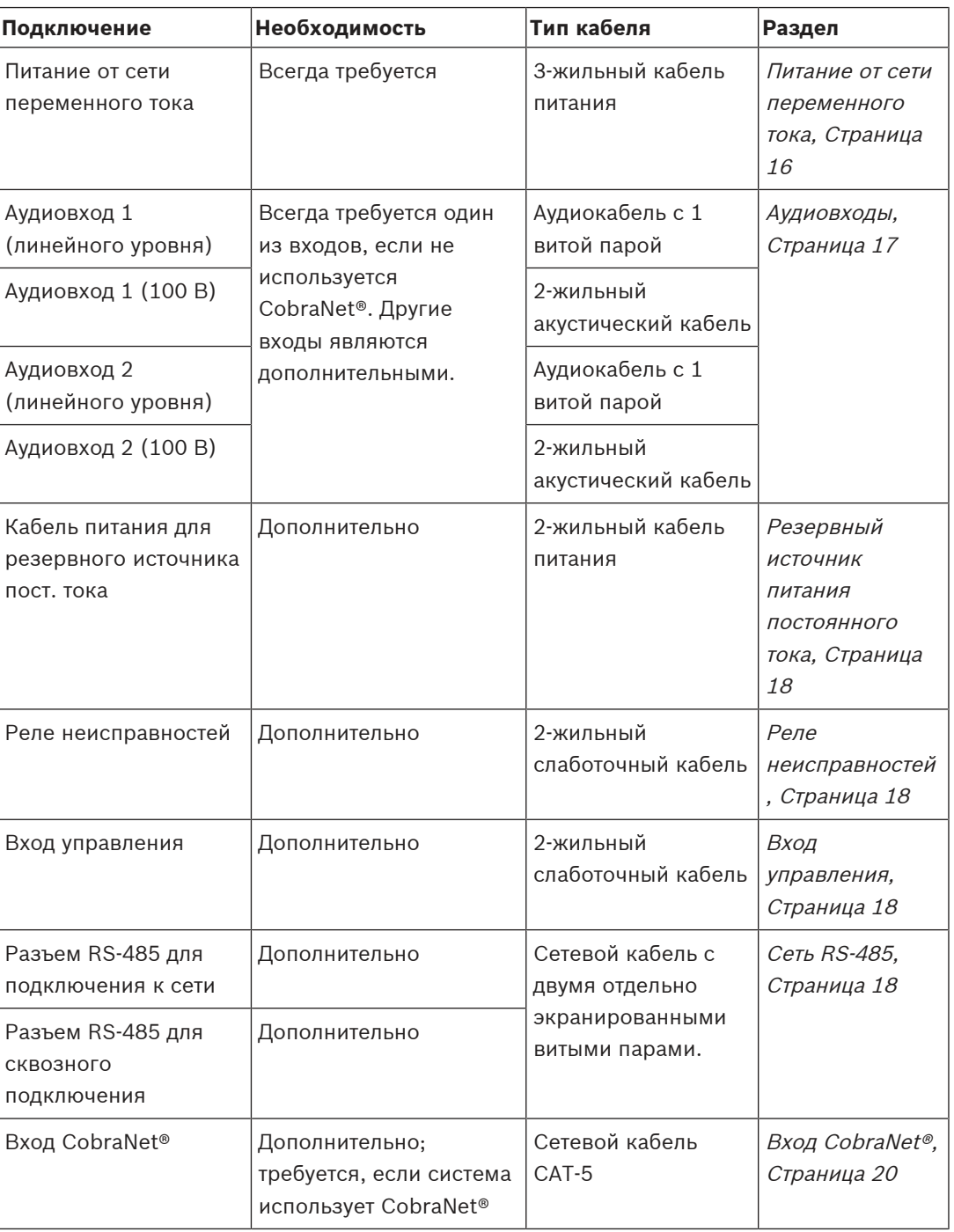

## **4.2.1 Питание от сети переменного тока**

<span id="page-15-0"></span>Для простоты установки базовый модуль VARI поставляется с разборным разъемом IEC для кабеля питания. Используйте только этот разъем и шнур питания необходимой длины. См. раздел [Информация о разъемах и подключениях, Страница 29](#page-28-0).

## **4.2.2 Аудиовходы**

<span id="page-16-0"></span>Базовый модуль VARI обеспечивает два входных канала, принимающих аудиосигналы линейного уровня (0 дБВ) или уровня 100 В от системы звуковой трансляции. Используйте входы линейного уровня, если в качестве источника сигналов используется стандартное аудиооборудование, например микшер. Используйте входы 100 В, если модуль VARI является частью системы, использующей громкоговорители, подключаемые в линию 100 В. Входы линейного уровня являются симметричными входами с трансформаторной развязкой, а входы 100 В — входами с трансформаторной связью. Для используемого типа входного сигнала необходимо подключить вход 1 к «обычному» источнику сигналов. Вход 2 может быть подключен к вспомогательному источнику входных сигналов, например к выходу системы оповещения, проигрывателя рекламных объявлений или системы аварийного оповещения.

См. раздел [Входы линейного уровня 1 \(4\) и 2 \(5\), Страница 33](#page-32-0) и [Входы 1 \(6\) и 2 \(7\)](#page-32-1) [100 В, Страница 33](#page-32-1) для получения дополнительных сведений о проводке.

#### **4.2.3 Резервный источник питания постоянного тока**

<span id="page-17-0"></span>Базовый модуль VARI оборудован входным разъемом для резервного источника питания постоянного тока. В случае сбоя в сети переменного тока выполняется автоматическое переключение внутреннего источника питания на резервный вход, что обеспечивает бесперебойную работу громкоговорителя в аварийных условиях.

Резервное питание постоянного тока, как правило, осуществляется от аккумуляторных батарей с напряжением 24 В.

Обратите внимание, что ток на входе модуля VARI при питании от резервного источника может быть выше тока от сети электропитания переменного тока, поэтому используемый кабель должен иметь соответствующий класс по допустимому току.

См. раздел [Вход для резервного источника питания постоянного тока \(2\), Страница 31](#page-30-1) для получения дополнительных сведений о проводке.

#### **4.2.4 Реле неисправностей**

<span id="page-17-1"></span>Если функция мониторинга сети не используется (см. ниже), функция простого наблюдения может быть реализована за счет реле неисправностей VARI. Разъем реле неисправностей оснащен контактами без напряжения и контактами с переключаемым сопротивлением. Последние подходят для оборудования, предназначенного для определения сопротивления и диагностики неисправностей.

См. раздел [Реле неисправностей \(11\), Страница 36](#page-35-1) для получения дополнительных сведений о проводке.

### **4.2.5 Вход управления**

<span id="page-17-2"></span>Модуль VARI оснащен внешним портом управления, который может использоваться для загрузки из памяти внешней «аварийной» конфигурации в виде предварительно настроенного шаблона в случае сбоя сети.

См. раздел [Внешний вход управления \(10\), Страница 36](#page-35-0) для получения дополнительных сведений о проводке.

#### **4.2.6 Сеть RS-485**

<span id="page-17-3"></span>Соединение RS‑485 является основным способом настройки VARI с помощью программного приложения VariControl. Файл конфигурации модуля обычно загружается перед механической установкой с использованием кабеля, поставляемого в комплекте конфигурации VARI‑CS. Кроме того, с помощью подключения RS‑485 можно осуществлять постоянный мониторинг производительности модуля и дистанционное управление им. Для реализации этих функций модуль VARI должен иметь постоянное подключение к сети RS‑485 в месте установки. В этом случае файл конфигурации может быть загружен и после механической установки.

VARI имеет два идентичных коннектора RS‑485 с внутренней синхронизацией, что позволяет осуществлять шлейфовое подключение нескольких модулей VARI. Для корректной работы сети RS‑485 требуется кабель с двойной витой парой с отдельным экранированием каждой пары. Доступно множество кабелей такого типа; кабели, соответствующие техническим характеристикам кабеля, описанного в примере ниже, могут также быть использованы в большинстве случаев. Пример предпочитаемого типа кабеля.

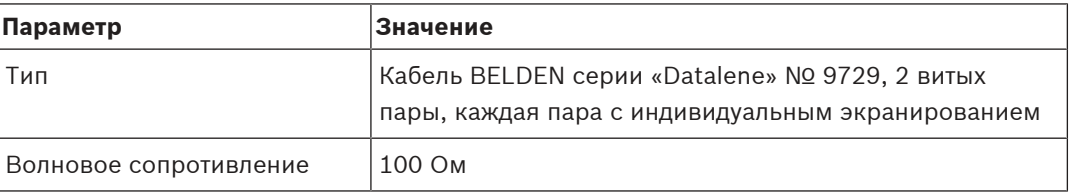

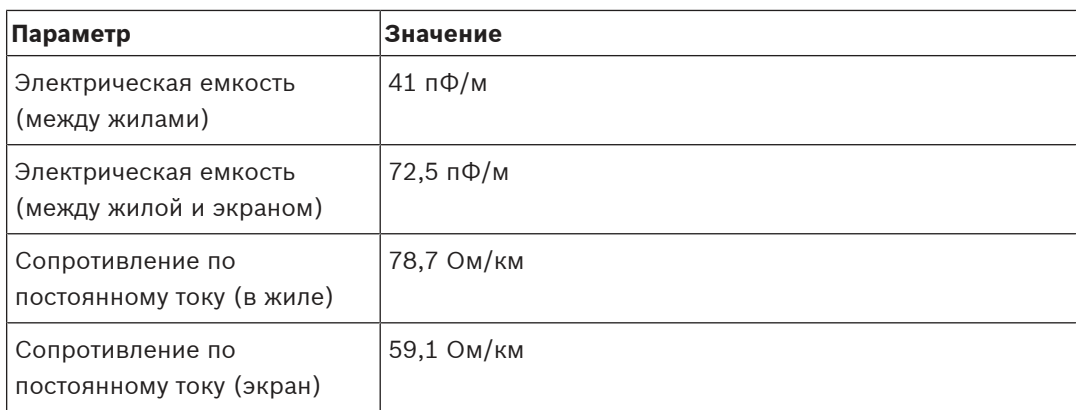

См. раздел [Разъем RS-485 для подключения к сети \(8\) и для сквозного подключения \(9\),](#page-33-0) [Страница 34](#page-33-0) для получения дополнительных сведений о проводке.

#### **4.2.7 Вход CobraNet®**

<span id="page-19-0"></span>Интерфейс CobraNet® обеспечивает передачу нескольких каналов цифрового аудио, а также всех данных контроля и мониторинга. Интерфейсный модуль VARI-CN CobraNet® подключается к базовому модулю. Один кабель CAT‑5, подключенный к гнезду RJ‑45 платы, заменяет обычное подключение RS‑485 и аудиоподключение.

#### **4.2.8 Общие вопросы заземления аналогового тракта**

<span id="page-19-1"></span>Правильное выполнение процедур заземления при подключении линейных массивов VARI дает несколько преимуществ.

#### **Техника безопасности**

Зажим заземления разъема IEC обеспечивает прямой низкоимпедансный тракт между металлическими частями корпуса и землей. Этот зажим всегда должен быть подключен.

#### **Снижение радиоизлучения**

Электронная часть базового модуля VARI защищена экранированием, а внешние подключения имеют развязку для предотвращения распространения радиоизлучения от внутренних высокоскоростных цифровых схем, однако без подключения шасси к тракту заземления этой защиты недостаточно.

#### **Устойчивость к радиочастотным помехам**

Ток ВЧ, возбуждаемый внешними радиочастотными полями в информационных кабелях, заземляется на шасси при условии, что экран кабеля имеет достаточно низкое сопротивление.

Помимо заземления сети электропитания, некоторые разъемы клеммной колодки VARI‑B/ BH также оснащены контактами заземления. Каждый из них отведен для определенной цели и важно следить за тем, чтобы они не были подключены друг к другу.

Контакты заземления аудиовходов линейного уровня имеют внутренне подключение непосредственно к шасси базового модуля VARI. Эти контакты заземления предназначены только для подключения экранов аудиокабелей.

Контакты заземления разъемов RS‑485 функционируют как клеммы для экранов сетевых кабелей. Поскольку интерфейс RS‑485 является оптически изолированным (для предотвращения петлевого заземления), его заземление никак не связано с заземлением шасси. Его следует подключать к любому другому контакту заземления шасси.

## **4.3 Подключение модуля расширения VARI-E**

## <span id="page-20-0"></span>**Замечание!**

Если планируется установить только базовый модуль VARI (без присоединения модуля расширения VARI), этот раздел руководства по установке можно пропустить.

Если линейный массив состоит из базового модуля VARI и модуля расширения VARI‑E, присоединение модуля расширения необходимо выполнить в соответствии с этапами установки, описанными в данном разделе. Разумеется, этот раздел также касается линейных массивов с двумя модулями расширения. Второй модуль расширения присоединяется к первому в то же время.

Одновременное подключение второго модуля обусловлено некоторыми причинами.

- 1. Программное обеспечение для конфигурирования VariControl автоматически определяет число модулей расширения при подключении ПК к базовому модулю для загрузки файла конфигурации.
- 2. Физически невозможно присоединить модули расширения к базовому модулю, если он уже установлен, поскольку для установки модулей расширения необходимо переместить крепежные кронштейны.

#### **Предупреждение!**

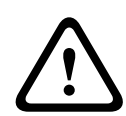

Убедитесь, что во время механической установки базовый модуль должен быть отключен от сети электропитания переменного тока. Максимальная физическая конфигурация линейного массива VARI с изменяемой направленностью включает один базовый модуль и два модуля расширения. Не пытайтесь подключать дополнительные модули.

### **4.3.1 Метод установки**

<span id="page-20-1"></span>Разместите базовый модуль VARI‑B или VARI‑BH на горизонтальной чистой поверхности лицевой стороной вверх. На верхней поверхности корпуса найдите два отверстия с резьбой (M5) и небольшую пластину, закрепленную двумя винтами. Снимите пластину. Под пластиной размещен углубленный гнездовой многоштырьковый разъем D-shell. Два отверстия с резьбой используются для установки модуля расширения.

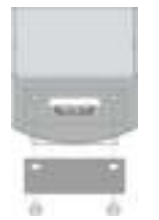

**Рис. 4.2:** Снятие защитной пластины разъема D-shell

#### **Монтажные кронштейны**

Базовые модули VARI поставляются с двумя навесными кронштейнами, заранее установленными на задней части корпуса. Если линейный массив состоит только из базового модуля (без модулей расширения), модуль устанавливается в выбранное место без изменения положения кронштейнов. В этом случае следующий раздел данного руководства можно пропустить.

#### **Установка линейного массива с модулями расширения: изменение положения кронштейнов.**

Модули расширения VARI поставляются с двумя навесными кронштейнами, заранее установленными на задней части корпуса, в его «верхней» части. Перед установкой линейного массива, состоящего из базового модуля и одного модуля расширения, необходимо изменить положение верхнего навесного кронштейна на базовом модуле. Если линейный массив включает два модуля расширения, положение кронштейна первого модуля расширения (который подсоединяется к базовому модулю) необходимо изменить в соответствии с положением кронштейна на базовом модуле.

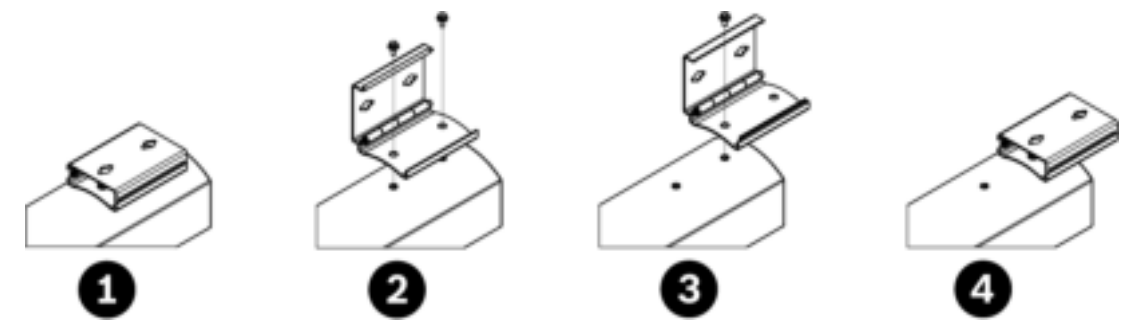

**Рис. 4.3:** Изменение положения кронштейна

Для изменения положения навесного кронштейна снимите его, выкрутив два болта с шестигранной головкой М5 х 16, с помощью которых кронштейн крепится к базовому модулю (для доступа к болтам раскройте кронштейн). Расстояние между двумя отверстиями с резьбой на корпусе равно расстоянию между верхним отверстием на базовом модуле и нижним отверстием на модуле расширения, когда модули скреплены. Переместите кронштейн так, чтобы он «поддерживал» оба корпуса, и зафиксируйте его с помощью оригинальных болтов M5. При присоединении второго модуля расширения положение второго кронштейна изменяется так же.

#### **Снятие передней решетки**

Расположите модуль расширения так же, как и базовый. Снимите переднюю решетку, слегка приподняв и потянув ее в местах крепления защелок. Используйте инструмент для снятия решетки из комплекта. Обратите внимание, что на торцевых частях модуля расширения также расположены отверстия М5 и многоштырьковый разъем. На одной из торцевых частей модуля расширения находится съемная пластина. Именно этим концом модуль расширения крепится к базовому — разверните модуль соответствующим образом.

#### **Подключение модуля расширения к базовому**

Выкрутите шесть самонарезающих винтов, фиксирующих крышку модуля расширения, и снимите крышку. В нижней части открывшегося отсека расположены два фиксирующих отверстия/болта М5 (1).

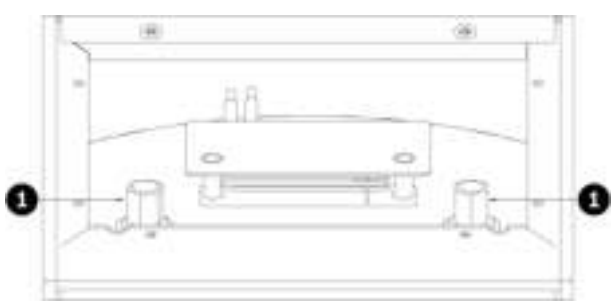

**Рис. 4.4:** Доступ к фиксирующим болтам

Осторожно выровняйте модуль расширения в соответствии с базовым и совместите два многоштырьковых разъема (1, 2, 3). Для выполнения этой процедуры может потребоваться второй человек, который будет держать базовый модуль. Совмещайте разъемы только после точного выравнивания корпусов, чтобы не повредить контакты штыревого разъема.

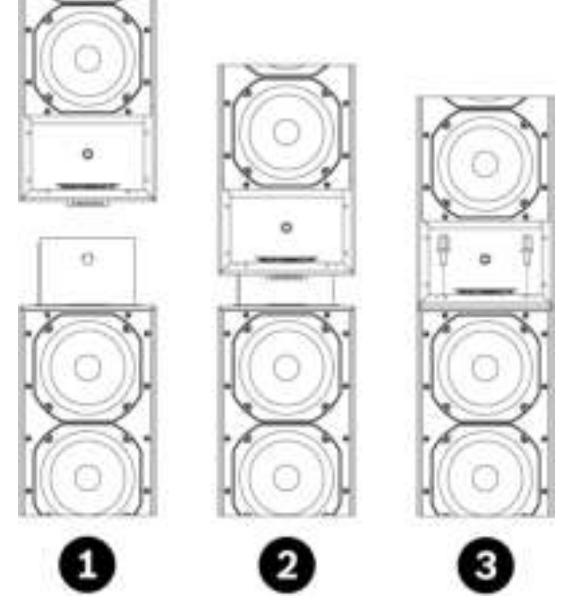

**Рис. 4.5:** Совмещение модуля расширения с базовым

После полного совмещения двух разъемов и выравнивания торцевых частей двух модулей вставьте два винта М5 х 12 с шестигранными головками (в комплекте с блоком расширения) через отверстия в нижней части модуля расширения (изнутри через отсек доступа) в отверстия с резьбой в верхней части базового модуля (3). С помощью ключа затяните винты до упора. Для подключения второго модуля расширения повторите описанную процедуру. Отверстия в верхней части модуля расширения предназначены для винтов М5, так же как и отверстия на базовом модуле. Два модуля расширения скрепляются так же, как и модуль расширения с базовым модулем. Установите крышки отсеков доступа на место (торцевая часть блока расширения), затем установите переднюю решетку. Теперь установите защитную пластину разъема D, снятую с верхней части базового модуля, на верхнюю часть модуля расширения (или второго модуля расширения, если таковой имеется).

Линейный массив готов к конфигурированию. См. раздел [Настройка конфигурации VARI,](#page-37-0) [Страница 38](#page-37-0).

## **4.4 Дополнительный модуль CobraNet®**

<span id="page-23-0"></span>Дополнительный модуль VARI‑CM CobraNet® подключается к базовому модулю VARI‑B или VARI‑BH и располагается в отсеке в нижней части модуля.

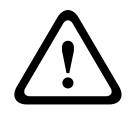

#### **Предупреждение!**

Во избежание поражения электрическим током отсоедините шнур питания от базового модуля перед извлечением шурупов из внешней пластины. Не выполняйте работы по обслуживанию, не указанные в инструкциях по эксплуатации, если не имеете соответствующей квалификации.

См. также раздел [Для кого предназначен данный документ, Страница 7](#page-6-0).

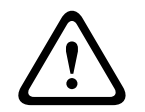

#### **Внимание!**

Электронная схема модуля CobraNet® и электронная схема внутри корпуса восприимчивы к разрядам электростатического электричества. Во время установки модуля используйте антистатический браслет.

Для установки/доступа к модулю CobraNet® (см. следующую схему) снимите переднюю решетку базового модуля, слегка потянув ее в местах крепления защелок, и извлеките 12 шурупов, чтобы снять внешнюю пластину. Извлеките внешнюю пластину/модуль, слегка приподняв и перевернув их (не повредите провода). Разместите модуль CobraNet® так, как показано на рисунке ниже, используя соединитель платы и фиксирующие болты, которые идут в комплекте с модулем CobraNet®.

Поместите внешнюю пластину/модуль в соответствующий отсек и установите решетку.

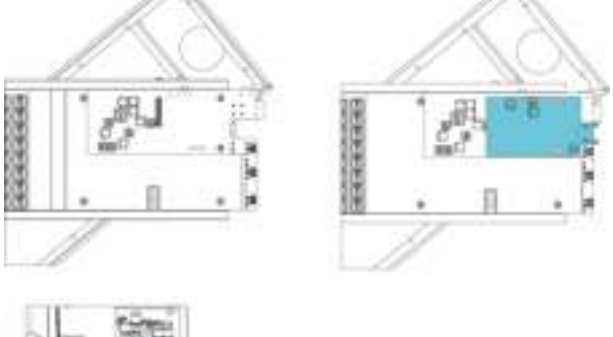

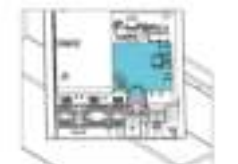

**Рис. 4.6:** Установка модуля CobraNet®

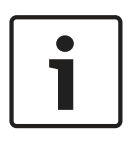

#### **Замечание!**

Обратите внимание, что данное руководство НЕ содержит информацию по настройке и эксплуатации модуля CobraNet®. Описание CobraNet® можно найти по адресу www.cobranet.info. Здесь также можно загрузить инструмент CobraNet® Discovery. Он предназначен для обнаружения и настройки интерфейсов CobraNet®, в том числе модуля VARI CobraNet®.

## **4.5 Механическая установка**

#### **4.5.1 Высота установки**

<span id="page-24-1"></span><span id="page-24-0"></span>Установить громкоговоритель VARI не сложно. Однако чрезвычайно важно, чтобы громкоговоритель располагался на той высоте от пола, которая указана в графе «Высота установки» программного обеспечения VariControl. Программное обеспечение оптимизирует производительность VARI в соответствии с указанной высотой, поэтому при несоблюдении данного параметра зона звукового покрытия громкоговорителя сократится. Высота установки задается при создании файла конфигурации; под этим понимается расстояние от пола до нижней части базового модуля VARI. Разметьте стену в месте установки, чтобы обозначить высоту, а также наметьте вертикальную осевую линию громкоговорителя. Это поможет просверлить отверстия для крепежного кронштейна. Программное обеспечение для конфигурирования допускает установку базового модуля так, что его нижняя часть находится на высоте 0–3,5 м от уха слушателя. Если предположить, что этот уровень составляет 1,7 м для стоящего человека, то нижняя часть базового модуля должна располагаться на высоте 1,7–5,2 м от пола. Модули VARI всегда устанавливаются таким образом, чтобы панель разъемов базового модуля при сборке располагалась в нижней части.

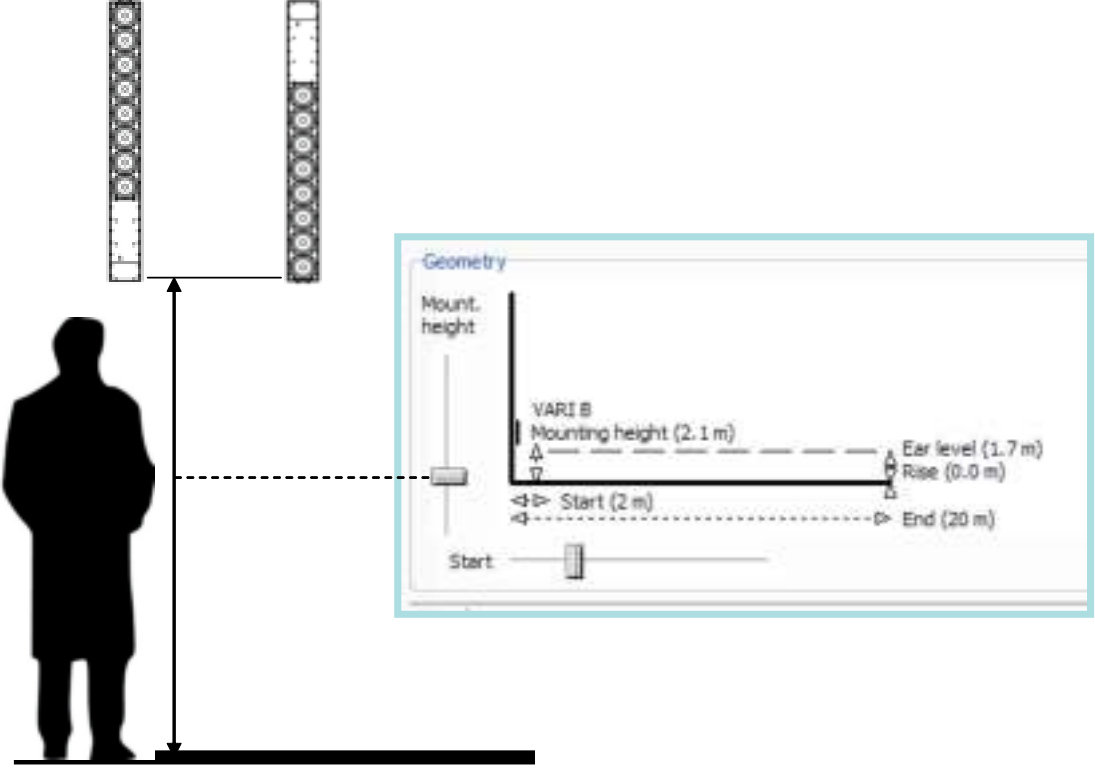

**Рис. 4.7:** Высота установки

### **4.5.2 Утопленный монтаж**

<span id="page-24-2"></span>Лицевая часть громкоговорителя VARI (расположена за решеткой) используется в качестве теплоотвода для усилителей. Это позволяет снизить тепловое излучение в задней и боковых частях и дает возможность для выполнения утопленного монтажа. Тем не менее, вокруг между громкоговорителем и крепежной поверхностью должно оставаться как минимум 5 см свободного пространства, за исключением задней части, где необходимое пространство обеспечивается за счет монтажных кронштейнов.

#### **4.5.3 Установка громкоговорителя**

<span id="page-25-0"></span>Как только все кронштейны, требующие изменения положения, были сняты и повторно установлены, громкоговоритель готов к монтажу в месте установки. Кронштейны позволяют установить модуль VARI на стене или колонне. Для каждой конфигурации требуется определенной количество кронштейнов.

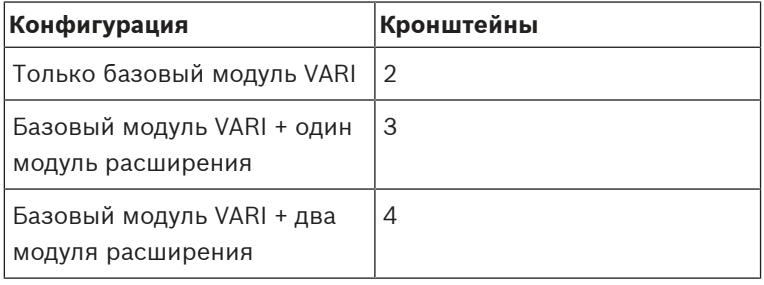

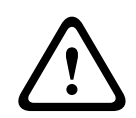

#### **Предупреждение!**

Для установки громкоговорителей используйте только те кронштейны, которые идут в комплекте. Из-за большого веса модулей важно обеспечить надежное крепление громкоговорителей VARI к вертикальной поверхности.

Важно, чтобы все монтажные точки находились в одной вертикальной плоскости — это позволит избежать наклона модуля при затягивании шурупов. Конструкция навесного кронштейна позволяет просверлить стену и закрепить фиксирующие шурупы без извлечения кронштейна из сборки громкоговорителя. Удлиненная форма крепежных отверстий позволяет головкам шурупов проходить через заднюю раму кронштейна, что позволяет опустить громкоговоритель так, чтобы ходовой винт был надежно закреплен в отверстии.

Выполните указанные ниже действия.

- 1. Используйте шурупы с шестигранной головкой (30 мм) из комплекта, а также шайбы и дюбели, чтобы закрепить кронштейн на стене. Размер головок шурупов позволяет в последствии продеть их сквозь отверстия в кронштейне (шаг 7).
- 2. Изучите диаграмму ниже. На осевой линии отметьте положение самого нижнего отверстия нижнего кронштейна, которое будет находиться на 89 мм выше предыдущего заданного значения (см. раздел [Высота установки, Страница 25](#page-24-1)). Верхнее отверстие нижнего кронштейна будет располагаться на 80 мм выше предыдущего. Отметьте положение остальных пар отверстий вверх по осевой линии, опираясь на размеры, указанные в чертеже. Обратите внимание, что расстояние между двумя отверстиями каждого кронштейна составляет 80 мм.
- 3. Отметьте и просверлите отверстия (8 мм) для дюбелей.
- 4. Вставьте дюбели и шурупы в отверстия. Затяните шурупы с помощью ключа, оставив снаружи стены несколько миллиметров ходового винта.
- 5. Снимите переднюю решетку с базового модуля VARI, слегка потянув ее в местах крепления защелок. Извлеките шесть самонарезающих винтов, фиксирующих крышку панели разъемов, и снимите крышку.
- 6. При использовании гибкого стального (пластикового, нейлонового и т. п.) кабелепровода для кабелей, подключаемых к задней панели громкоговорителя, вставьте фитинг для кабелепровода или изолирующую втулку соответствующего размера в отверстие диаметром 37 мм в задней части панели разъемов.
- 7. Откройте рамы на всех крепежных кронштейнах. Приподнимите громкоговоритель VARI и установите его в необходимое положение, продев выступающие из стены шурупы с шестигранными головками через отверстия в штативах; одновременно с этим проденьте все кабели сквозь отверстие для кабелей на задней панели (с изолятором или без) и панель разъемов так, чтобы доступ к ним легко осуществлялся с лицевой панели.
- 8. Осторожно опустите громкоговоритель VARI, протянув фиксирующие шурупы через вертикальные удлинения отверстий в кронштейнах. Прочно затяните все шурупы. Закройте все рамы кронштейнов, чтобы громкоговоритель располагался в верной ориентации. Проверьте точность вертикального положения с помощью спиртового уровня или аналогичного выравнивающего прибора.

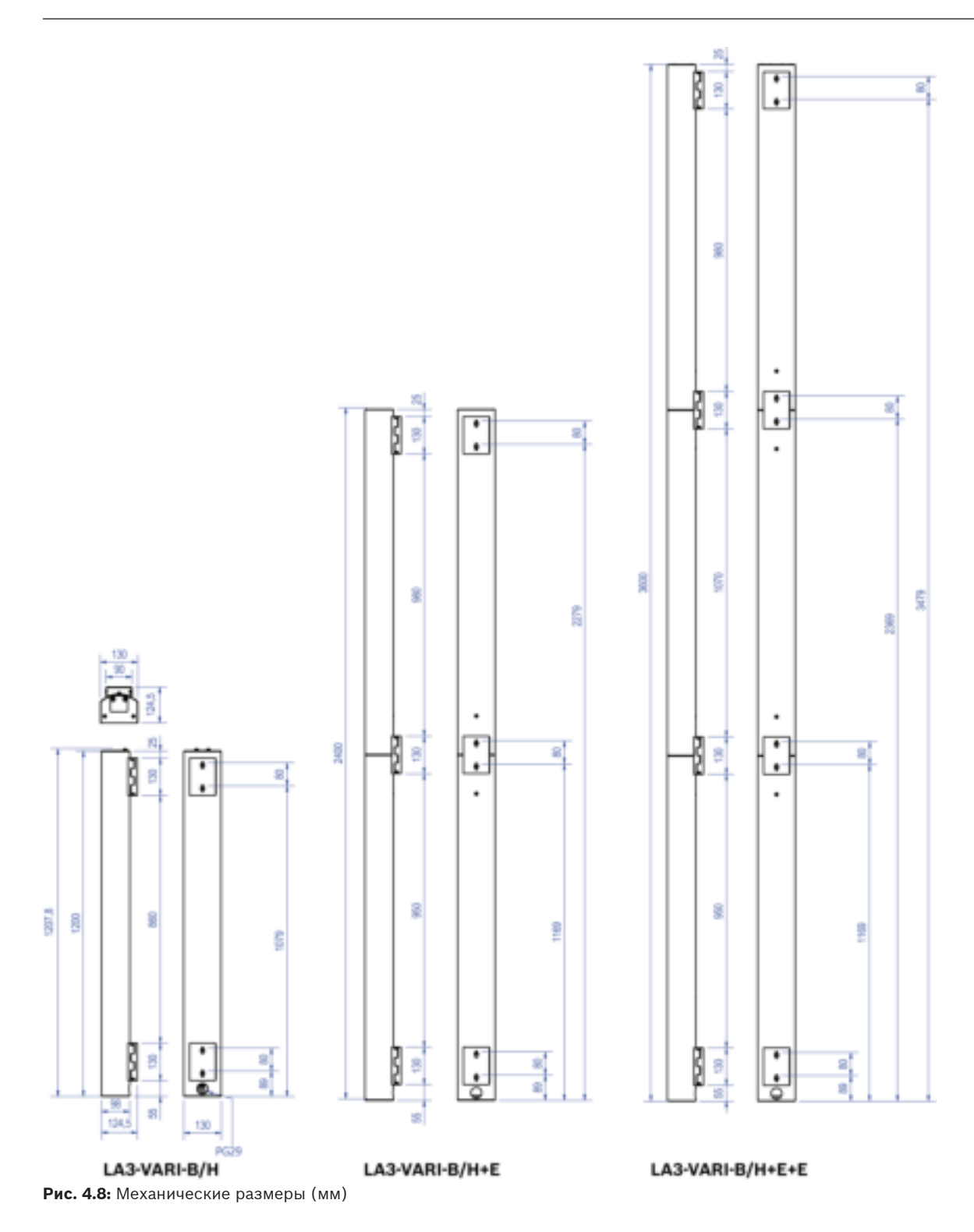

## **5 Информация о разъемах и подключениях**

<span id="page-28-0"></span>Все входные и выходные разъемы VARI расположены на панели разъемов в нижней части базовых модулей VARI‑B или VARI‑BH. Сетевая розетка переменного тока IEC непосредственно примыкает к панели.

За исключением разъемов электропитания, все остальные разъемы на базовом модуле VARI выполнены в виде зажимных разъемов типа Phoenix. Все сопрягаемые разъемы поставляются в комплекте; обратите внимание, что используются разъемы трех разных размеров. Все разъемы VARI имеют штыревые контакты.

**Важно!** В соответствии с IP54 прокладку следует снять, прорезать и пропустить через нее провода. После подключения различных разъемов (сетей питания и управления) прокладку (с пропущенными через нее проводами) следует установить в исходное положение на корпусе.

Разводка выводов каждого разъема приводится в следующих абзацах.

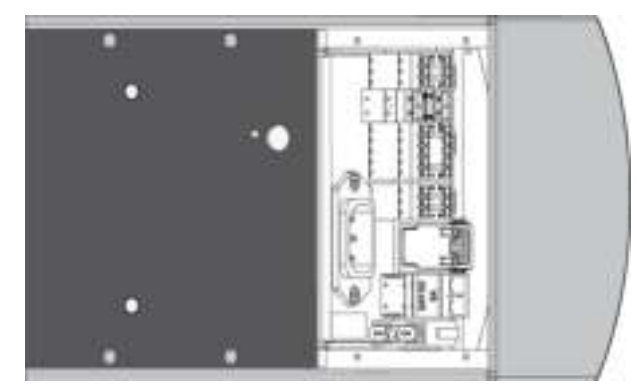

**Рис. 5.1:** Разъемы базового модуля

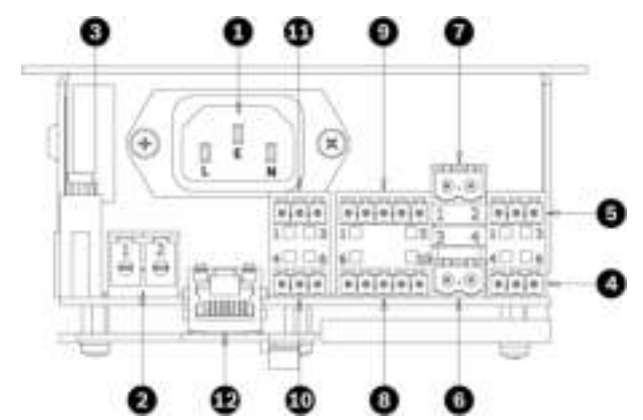

**Рис. 5.2:** Схема расположения разъемов на базовом модуле

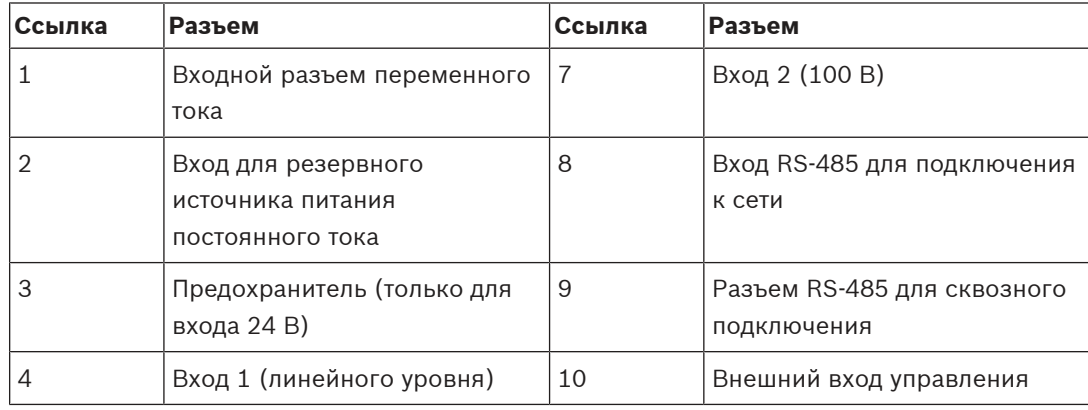

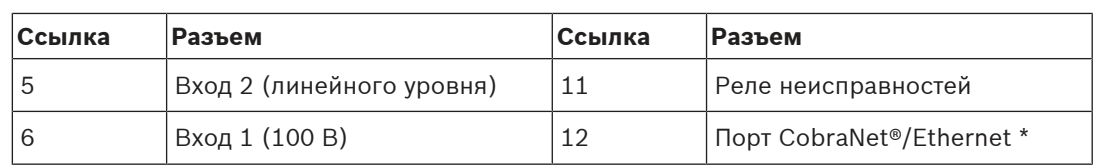

\* Имеется, только если установлен модуль CobraNet®.

**!**

## **5.1 Вход питания от сети переменного тока (1)**

<span id="page-30-0"></span>Базовый модуль VARI оборудован 3‑контактным разъемом переменного тока IEC. Блок питания оснащен внутренним предохранителем ввода и скрыт от пользователя. Замена предохранителя должна выполняться только квалифицированными специалистами. Для простоты установки базовый модуль VARI поставляется с разборным разъемом IEC для кабеля питания. Можно использовать только этот разъем и подходящий шнур питания необходимой длины с типоразмером 3 х 1 кв. мм (18 AWG). Шнур питания должен соответствовать применяемым национальным правилам и директивам в отношении устройства электроустановок.

#### **Предупреждение!**

Подключение к сети электропитания может выполняться только квалифицированным техническим персоналом.

Базовые модули VARI относятся к устройствам класса 1. Шасси этих модулей подключаются к контакту заземления разъема IEC. Этот контакт соединяется с землей через заземляющий электрод. При сбое модуля VARI и контакте провода под напряжением с обшивкой ток пойдет по заземляющему проводу. В этом случае ток проходит либо на внешнее устройство защиты от сверхтоков (предохранитель или прерыватель тока), либо на автоматический выключатель дифференциального тока (выключатель короткого замыкания на землю), который прерывает подачу электричества на устройство. Поскольку прямой доступ к разъему IEC базового модуля VARI недоступен, для своевременного отключения базового модуля VARI предусматривается ручной прерыватель тока или легкодоступный сетевой штепсель.

Схема подключения проводов к разъему показана в таблице ниже.

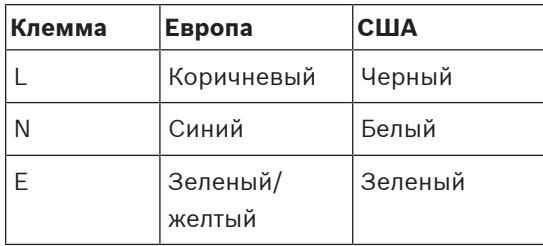

Для защиты от деформации используйте кабельные стяжки в комплекте. Сначала закрепите одну стяжку вокруг самого кабеля. Затем скрепите кабель с помощью зажима со второй стяжкой так, чтобы первая стяжка оказалась сбоку от разъема. Так боковое смещение будет ограничено, и разъем будет защищен от деформаций.

### **5.2 Вход для резервного источника питания постоянного тока (2)**

<span id="page-30-1"></span>Тип разъема: 2‑полюсный с шагом 7,62 мм.

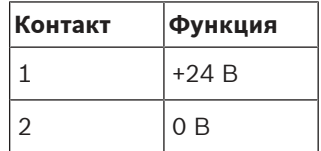

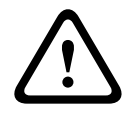

#### **Предупреждение!**

Поскольку сила тока от источника питания постоянного тока может быть довольно высокой, используйте кабель типоразмера 2,5 мм2 (мин.) или кабель калибра AWG12.

## **5.3 Входы линейного уровня 1 (4) и 2 (5)**

<span id="page-32-0"></span>Модуль VARI оборудован двумя линейными симметричными входами с трансформаторной развязкой. Выбор входа 1 или входа 2 в качестве источника аудиосигналов осуществляется по сети в программном обеспечении VariControl, и в большинстве случаев используется только вход 1. Однако вход 2 может быть подключен к вспомогательному сигнальному тракту (на случай сбоя в системе) или к аварийному источнику звука. Для оптимального результата используйте высококачественный сбалансированный аудиокабель с двумя витыми парами и общей оплеткой. Источники аудиосигнала должны иметь симметричный выход с низким сопротивлением. Номинальный уровень линейного входного сигнала составляет 0 дБВ.

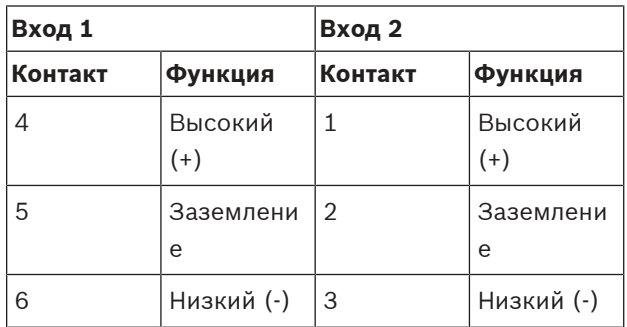

Тип разъема: 3‑полюсный с шагом 3,81 мм.

## **5.4 Входы 1 (6) и 2 (7) 100 В**

<span id="page-32-1"></span>Эти входы используются только в случае питания VARI от усилителя мощности звуковых частот с линейными выходами 100 В (или от усилителя с низкоимпедансными выходами через линейные трансформаторы 100 В). Таким образом, громкоговоритель VARI может стать частью акустической системы 100 В и подключаться так же, как и любой другой громкоговоритель. Не подключайте линию 100 В ко входу 1, если ко входу 1 уже подключен вход линейного уровня 1. То же правило применяется и ко входу 2 Входы сопряжены с трансформатором для согласования по импедансу и гальванической развязки. Выбор входа 1 или входа 2 в качестве источника аудиосигналов осуществляется по сети в программном обеспечении VariControl, и во многих случаях используется только вход 1. Однако вход 2 может быть подключен к вспомогательному сигнальному тракту (на случай сбоя в системе) или к аварийному источнику звука.

Тип разъема: 2‑полюсный с шагом 5,08 мм.

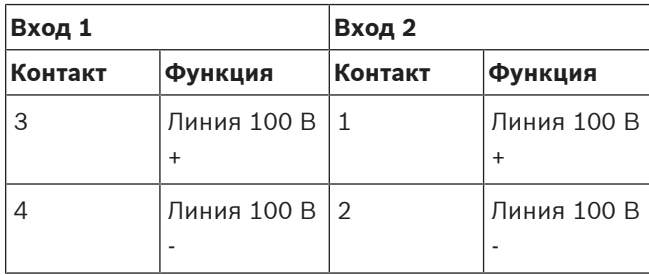

В некоторых регионах для распределительной системы с громкоговорителями используются электрические линии 70 В; все инструкции в данном руководстве с пометкой «линия 100 В» могут применяться и в отношении линий 70 В.

## **5.5 Разъем RS-485 для подключения к сети (8) и для сквозного подключения (9)**

<span id="page-33-0"></span>**См.**

– [Сеть RS-485, Страница 18](#page-17-3)

#### **5.5.1 Конфигурация сети**

<span id="page-33-1"></span>Сетевое подключение RS‑485 выполняется в случае необходимости постоянного мониторинга массива VARI во время эксплуатации, или если речь идет о вводе в эксплуатацию крупных систем.

Интерфейс RS‑485 позволяет выполнить шлейфовое параллельное подключение нескольких линейных массивов VARI, что позволяет управлять всеми массивами с одного ПК. Каждый громкоговоритель VARI оснащен двумя разъемами RS‑485 (входной разъем и проходной разъем), что позволяет быстро выполнить подключение такого типа. В такого типа системе каждому массиву VARI присваивается уникальный сетевой адрес; он определяется программным обеспечением VariControl индивидуально для каждого массива при загрузке файла конфигурации.

Если к сети RS‑485 подключается только один модуль VARI, разъем RS-485 для сквозного подключения (9) не используется.

Схемы контактов обоих разъемов RS‑485 одинаковы. Подключение к разъемам осуществляется согласно таблице и диаграмме, приведенным ниже, с использованием кабеля с двумя отдельными экранированными витыми парами.

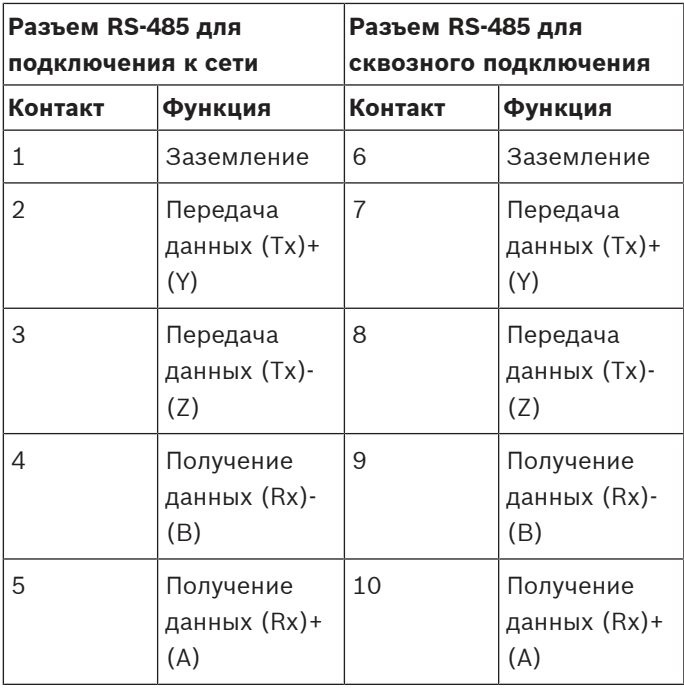

Тип разъема: 5‑полюсный с шагом 3,81 мм.

VARI использует полнодуплексную связь RS485, поэтому для подключения требуется 5 проводный интерфейс, наличие дифференциального входа (AB), дифференциального выхода (YZ) и выделенного сетевого заземления (Ground). Таким образом, симметричные кабели передачи (Tx) и приема (Rx) данных должны подключаться посредством собственных витых пар.

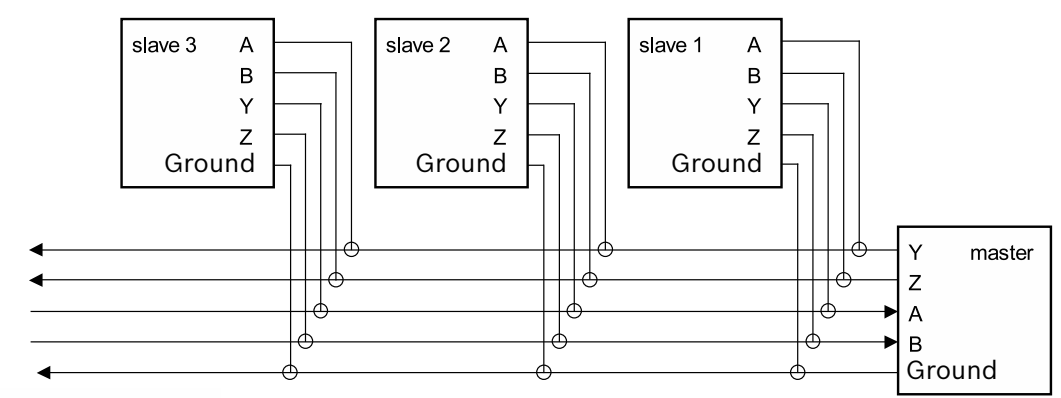

#### to other devices

**Рис. 5.3:** Структура сети RS‑485

Сеть состоит из одного главного устройства и как минимум одного подчиненного устройства. Функцию главного устройства может выполнять ПК с программным обеспечением VariControl и преобразователем USB к RS‑485, который входит в комплект конфигурации VARI‑CS. Все подчиненные устройства подключаются параллельно, а главное устройство подключается к переключаемым клеммам AB и YZ (см. предыдущий рисунок). Поскольку все подчиненные устройства подключены к одной шине, их выходы (YZ) задействуются только во время передачи данных с подчиненного устройства на главное. Для предотвращения конфликтов используемый сетевой протокол переводит выходы других устройств в высокоимпедансное состояние.

#### **5.5.2 Длина кабеля**

<span id="page-34-0"></span>Максимальная длина кабеля, при которой обеспечивается надежное подключение к сети, зависит от типа кабеля и скорости передачи данных в бодах. Для высококачественных кабелей максимальная длина составляет 2000 м. Для расстояний, значительно превышающих эту цифру, требуется сетевой регенератор. См. раздел [Сеть RS-485,](#page-17-3) [Страница 18](#page-17-3).

#### **5.5.3 Концевая заделка кабелей**

<span id="page-34-1"></span>Согласно официальному стандарту RS‑485, замыкание сети выполняется с помощью резисторов с сопротивлением 120 Ом, расположенных на концах каждой пары, а максимальная длина шлейфа не должна превышать 7 м. Трансиверы RS‑485, встроенные в модули VARI, имеют ограниченную скорость нарастания выходного напряжения, что минимизирует отражение от открытых участков кабеля. Этот факт в сочетании с относительно низкой скоростью передачи данных в бодах обеспечивает устойчивость сети к шлейфовым участкам или неверному замыканию. Подключение нескольких подчиненных устройств VARI к главному устройству по типу «звезда» не рекомендуется. Для подключения «звездой» используйте многопортовый полнодуплексный концентратор или несколько полнодуплексных сетевых регенераторов RS‑485.

## **5.6 Внешний вход управления (10)**

<span id="page-35-0"></span>Во внутренней памяти VARI предусмотрена предварительная «аварийная» конфигурация (Предварительная конфигурация 7 по умолчанию), которая автоматически извлекается из памяти и загружается при определенных программируемых условиях. Эта функция особенно полезна в случаях, когда громкоговорители VARI используются в составе аварийной системы эвакуации. (Информацию о предварительной конфигурации см в разделе «Справка» ПО VariControl.) Аварийная конфигурация также может быть загружена при внешнем напряжении постоянного тока на внешнем входе управления. Внешний вход управления имеет изоляционный барьер — оптрон. Аварийная конфигурация может быть загружена как на высоком логическом уровне (5–24 В пост. тока), так и на низком логическом уровне (2 В пост. тока) входа (параметр, настраиваемый в VariControl).

**Контакт Функция** 4 Не использует ся  $5 \t\t + B$ пост. тока 6  $-B$ пост. тока

Тип разъема: 3‑полюсный с шагом 3,81 мм.

## **5.7 Реле неисправностей (11)**

<span id="page-35-1"></span>Если постоянный мониторинг VARI по сети RS‑485 не будет осуществляться, для простого мониторинга массива может использоваться реле неисправностей. Реле имеет два НЗ (нормально замкнутых) контакта, которые открываются при возникновении неисправностей. В данном контексте критерии неисправности задаются в программном обеспечении VariControl при конфигурировании громкоговорителя (дополнительную информацию см. в разделе «Справка» ПО VariControl). Один набор контактов имеет встроенный резистор, что позволяет подключать оборудование, предназначенное для определения сопротивления и диагностики неисправностей (например, контролируемые входы управления систем Bosch Praesideo). Обратите внимание, что одна сторона каждого контакта подключена параллельно и выведена по типу контакта C внешнего разъема.

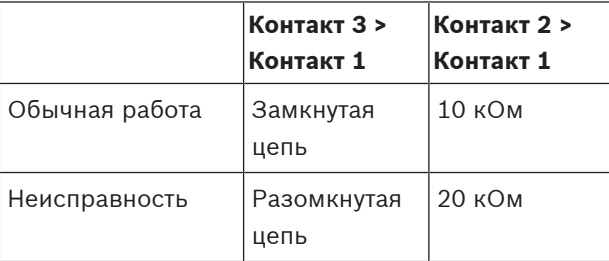

Тип разъема: 3‑полюсный с шагом 3,81 мм.

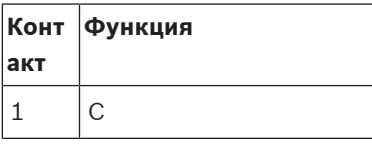

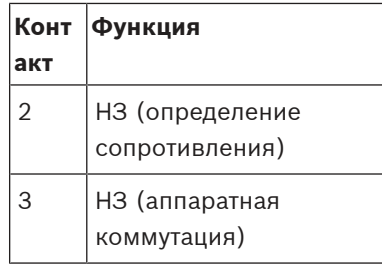

## **6 Настройка конфигурации VARI**

<span id="page-37-0"></span>Данный раздел посвящен созданию файла данных — файла конфигурации — для устанавливаемого громкоговорителя с помощью программного обеспечения VARI-Control. Программное обеспечение VARI-Control можно загрузить с веб-сайта продукции Bosch: www.boschsecurity.com.

Электронная секция базового модуля VARI тщательно продумана и контролирует каждый аспект работы громкоговорителя VARI. Файл конфигурации, созданный ПО VARI-Control и загруженный в линейный массив, не только определяет акустические характеристики модуля (громкость, углы покрытия, стабилизация и т. п.), но также содержит данные о режиме работы устройства в аварийных ситуациях, о том, какие сбои необходимо фиксировать, и т. д. Специалист, устанавливающий громкоговоритель, должен ввести в ПО VARI-Control различные геометрические данные, касающиеся местоположения громкоговорителя и предполагаемой зоны покрытия. Созданный после этого файл передается с ПК на громкоговоритель по сети RS‑485.

## **6.1 Установка программного обеспечения VARI-Control на ПК**

<span id="page-37-1"></span>В данном разделе содержатся указания по установке программного обеспечения VARI-Control на ПК на базе Windows. При отсутствии опыта работы с VARI-Control после установки ПО настоятельно рекомендуется ознакомиться с разделом «Справка». После этого можно приступить к использованию расширенных функций ПО, не описанных в данном руководстве.

Загрузка ПО VARI-Control

- 1. Перейдите: [www.boschsecurity.com](http://www.boschsecurity.com) и выберите **Каталог продукции**.
- 2. Выберите свою страну.
- 3. Выберите **Системы речевого и аварийного оповещения**, **Громкоговорители**, **Линейный массив с изменяемой направленностью VARI-directional**, **Страница продуктов**.
- 4. Перейдите на вкладку **Программное обеспечение и поддержка**.

#### **6.1.1 Минимальные требования к ПК**

<span id="page-37-2"></span>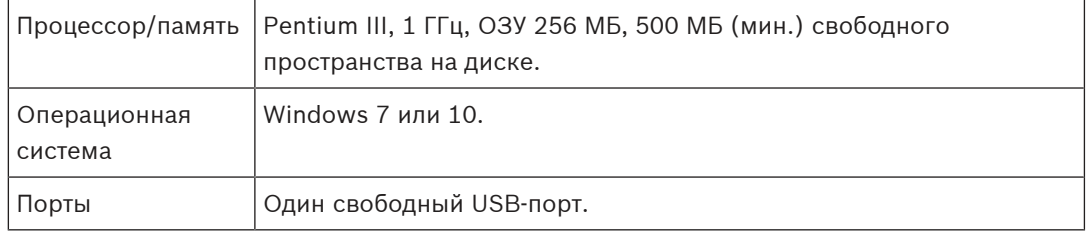

#### **6.1.2 Администратор**

<span id="page-37-3"></span>Для установки и регистрации VariControl требуются права администратора. ПО VariControl можно запустить и от имени пользователя, но в этом случае права доступа будут ограничены.

#### **6.1.3 Установка программного обеспечения**

<span id="page-38-0"></span>Автоматически запустится мастер установки InstallShield и отобразится экран приветствия.

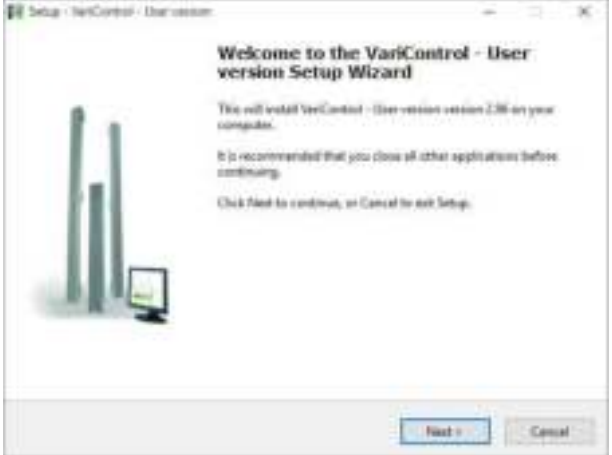

**Рис. 6.1:** Экран приветствия мастера установки VariControl InstallShield

Следуйте инструкциям мастера установки InstallShield. Отобразится также информация файла Readme с указаниями по установке, местом расположения папок и т. п. Данные сведения будут полезны в основном продвинутым пользователям, которые уже работали с предыдущими версиями VariControl, установленными на том же ПК. После установки программного обеспечения VariControl и перед непосредственным запуском программы необходимо установить библиотеки VARI DDA, которые содержат данные о направленности массива VARI для каждой конфигурации. Существует два установочных исполнительных файла VARI; первый файл позволяет установить библиотеки данных для конфигураций VARI‑B, VARI‑B+E и VARI‑B+E+E. Второй файл устанавливает библиотеки данных для конфигураций VARI‑BH, VARI‑BH+E и VARI‑BH+E+E. Библиотеки устанавливаются в виде программ для управления папками назначения по умолчанию и автоматической очистки старых библиотек в случае наличия обновлений. Во время установки рекомендуется использовать папку по умолчанию (\[Program files]\Bosch\DDA libraries); если во время установки указана другая папка, необходимо изменить папку VariControl для библиотек DDA в соответствии с указанной папкой.

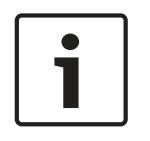

#### **Замечание!**

Установка библиотек DDA может занять некоторое время. Эти библиотеки очень объемны и содержат тысячи папок и файлов. В зависимости от типа ПК для установки может потребоваться несколько минут.

Для удаления библиотеки с ПК воспользуйтесь меню «Установка и удаление программ» на панели управления Windows.

## **6.2 Подключение ПК к базовому модулю VARI**

<span id="page-39-0"></span>ПК, на котором установлена программа VariControl, подключается к базовому модулю VARI с помощью интерфейса USB к RS‑485 и кабелей из комплекта конфигурации VARI‑CS. Если передняя решетка базового модуля VARI еще не снята для установки модуля расширения, снимите ее, используя инструмент для снятия решетки. Выкрутите шесть самонарезающих винтов, фиксирующих крышку панели разъемов, и снимите крышку. См. [Информация о](#page-28-0) [разъемах и подключениях, Страница 29](#page-28-0). Для данного интерфейса предусмотрено два разъема. Первый — это USB-разъем, который подключается к USB-разъему компьютера с помощью короткого USB-кабеля, входящего в комплект. Второй — это 5‑контактный разъем Phoenix, который соединяется со входом RS‑485 для подключения к сети на базовом модуле VARI (см. раздел [Разъем RS-485 для подключения к сети \(8\) и для](#page-33-0) [сквозного подключения \(9\), Страница 34](#page-33-0)) с помощью кабеля Phoenix–Phoenix (5 м), входящего в комплект. Во время конфигурирования громкоговоритель VARI должен быть подключен к источнику питания, поэтому подключите его к сети переменного тока.

#### **Преобразователь USB к RS485**

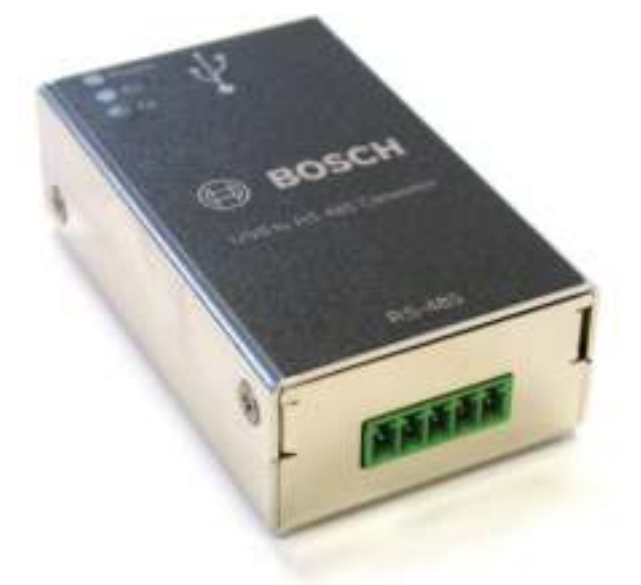

**Рис. 6.2:** Преобразователь USB к RS485

Преобразователь USB к RS485 из комплекта конфигурации VARI‑CS включает плату с интегральными схемами от компании Future Technology Devices International Ltd. Драйвер для этого преобразователя можно загрузить по адресу <http://www.ftdichip.com/Drivers/VCP.htm>

## **6.3 Ввод параметров места установки**

<span id="page-40-0"></span>После подключения ПК к модулю VARI запустите приложение VariControl. Появится всплывающее окно, в котором можно выбрать режим работы: автономный или онлайн. Выберите режим онлайн, сняв флажок «Автономный режим», и выберите порт связи, к которому подключен преобразователь. Если модуль CobraNet® установлен, в качестве порта связи для настройки соединения Ethernet можно выбрать последовательный порт CobraNet®.

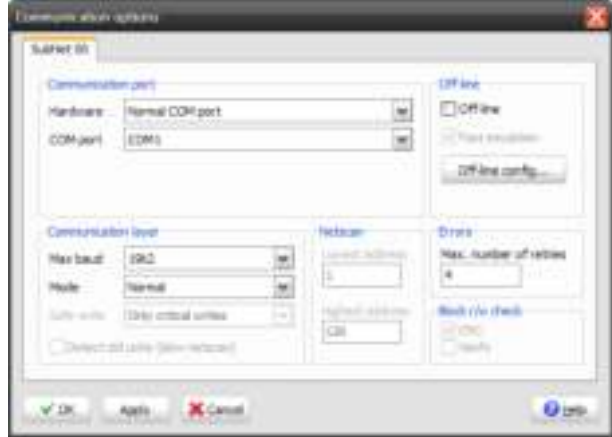

**Рис. 6.3:** Параметры подключения VariControl

VariControl автоматически определяет конфигурацию громкоговорителя VARI, подключенного к ПК, и в открывшемся окне будут отображаться используемые модели. Дважды щелкните любой модуль системы в поле «Сеть» — отобразятся индивидуальные параметры этого модуля, доступные для изменения. В примере ниже показаны параметры для модуля VARI‑B (работа в автономном режиме).

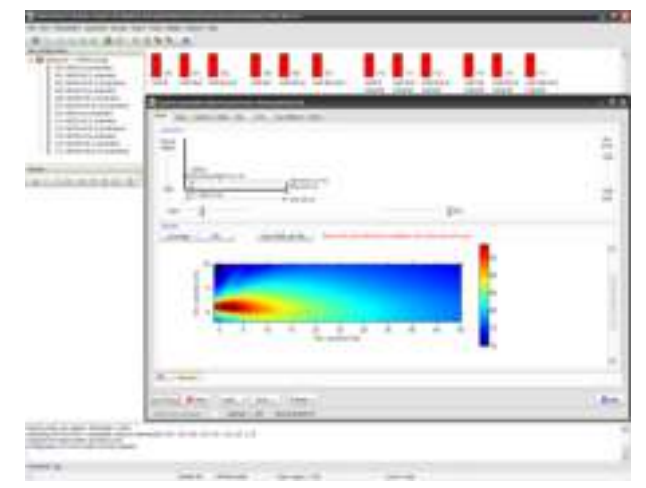

**Рис. 6.4:** Ввод параметров места установки

## **6.4 Процедура конфигурирования VARI**

<span id="page-41-0"></span>Красный прямоугольник представляет линейный массив: только базовый модуль или базовый модуль с одним/двумя модулями расширения. Откройте окно «Параметры управления» (Control parameters), щелкнув значок конфигурации установленного модуля VARI.

#### **6.4.1 Параметры управления**

<span id="page-41-1"></span>Окно «Параметры управления» (Control parameters) включает восемь страниц (переключение между страницами выполняется с помощью вкладок в верхней части окна). Для настройки основных параметров системы потребуется только первая страница — «Луч» (Beam). Убедитесь, что выбрана вкладка «Геометрия» (Geometry) в нижней части страницы.

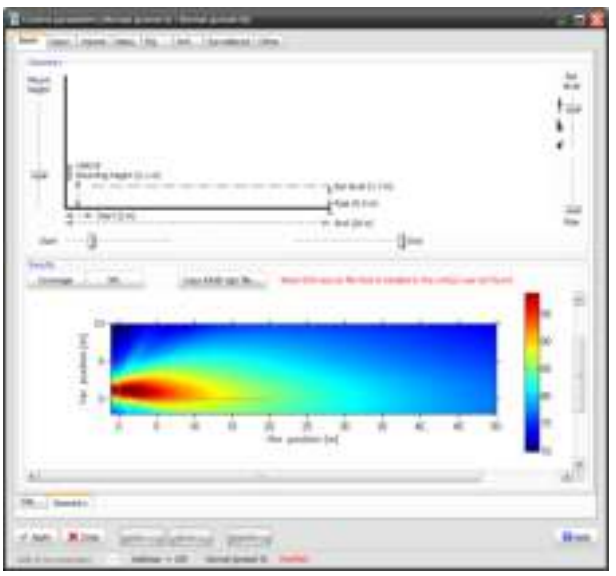

**Рис. 6.5:** Панели «Геометрия» (Geometry) и «Результаты» (Results)

На верхней панели находятся пять параметров «Геометрия» (Geometry), которые представляют физические параметры места установки VARI. Значения параметров вводятся посредством перемещения бегунков управления на экране. Доступные диапазоны значений некоторых параметров варьируются в зависимости от конфигурации громкоговорителя и указаны в разделе [Диапазон значений, Страница 43](#page-42-0). В окне «Результаты» (Results) на нижней панели указана расчетная производительность массива VARI. Значения изменяются в реальном времени в зависимости от выбранных физических параметров. Доступны два варианта окна «Результаты» (Results), переключение между ними осуществляется с помощью двух кнопок над диаграммой. Нажатие кнопки «Покрытие» (Coverage) отображает аксиальный поперечный вертикальный разрез акустического поля (термин «аксиальный» подразумевает, что поперечный разрез выполняется перпендикулярно вертикальной центральной линии массива). Положение громкоговорителя представлено левой вертикальной осью. Вертикальная ось отражает положение громкоговорителя по вертикали (где значение «0» — уровень уха слушателя при начальном положении громкоговорителя), а горизонтальная ось — зону покрытия, расстояние между точками запуска и окончания. Расчетное акустическое поле массива окрашено в разные цвета, соответствующие уровню звукового давления. Справа расположена шкала соотношения цветов и уровня звукового давления в дБ. Тонкая прямая линия поверх диаграммы покрытия показывает высоту над уровнем уха

слушателя, указанную в текущих параметрах. При щелчке окна правой кнопкой мыши появляется всплывающее окно выбора, в котором можно выделить диаграмму и копировать ее в буфер обмена Windows. Диаграмму можно вставить в документ Word, например при составлении проектной документации. В таблице ниже представлены пять параметров, значения которых необходимо указать.

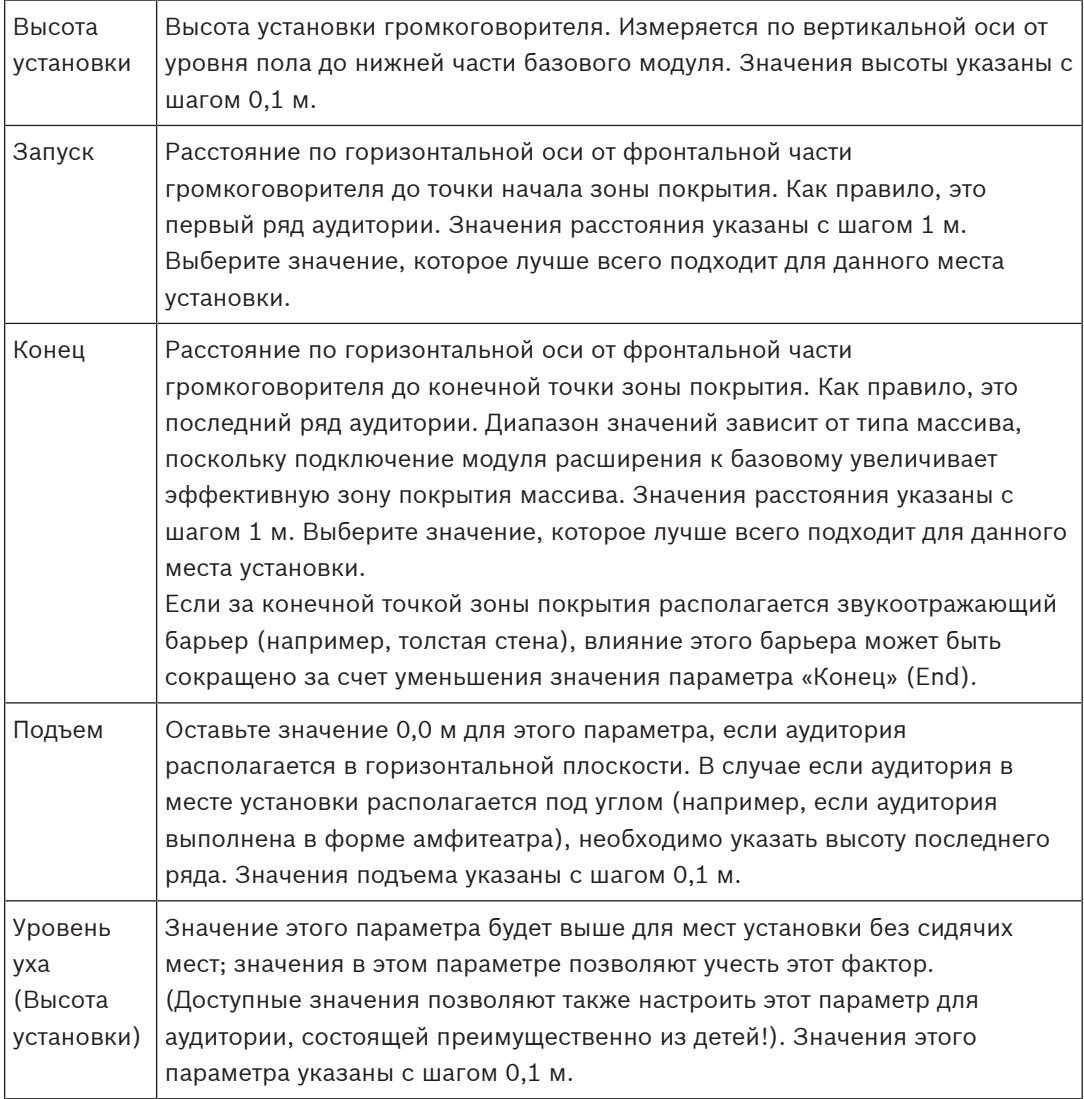

### **6.4.2 Диапазон значений**

<span id="page-42-0"></span>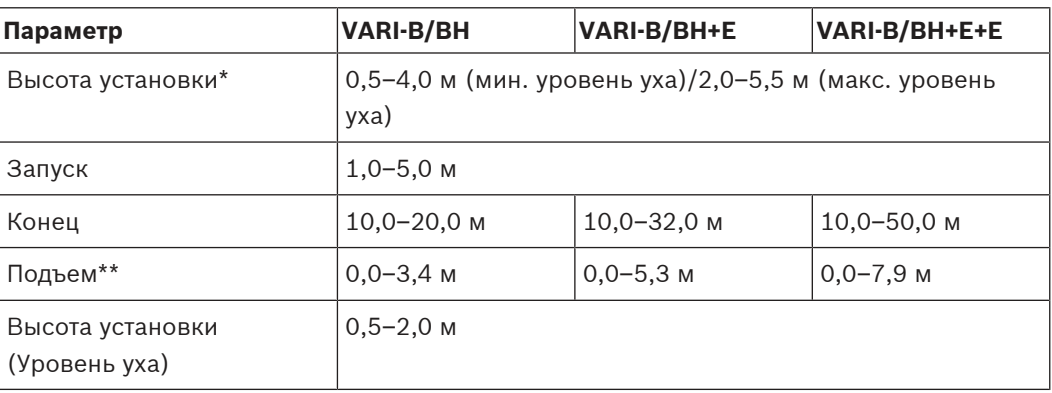

- \* Значение параметра «Высота установки» (Mounting) зависит от значения параметра «Уровень уха» (Ear level).
- \*\* Максимальное значение параметра «Подъем» (Rise) зависит от значения параметра «Конец» (End) и ограничивается максимальным углом наклона, составляющим 10 градусов. Значение, указанное в примере, соответствует максимальному значению параметра «Конец» (End).

Альтернативное окно «Уровень звукового давления» (SPL) отражает те же расчетные данные, что и простая диаграмма SPL с соотношением параметра «Уровень уха» (Ear level) и расстояния.

## **6.4.3 Другие параметры VARI**

<span id="page-44-0"></span>Раздел «Справка» (Help) программы VariControl содержит огромное количество файлов. Специалисты по установке могут найти в этих файлах подробную информацию о других аспектах программы конфигурирования. Кнопка «Справка» (Help) в окне «Параметры управления» (Control Parameters) является контекстной. Ниже приведена краткая информация о других инструментах, доступных в окне «Параметры управления» (Control Parameters). Доступ к ним осуществляется посредством выбора соответствующей вкладки.

- **Вход (Input).** Включает пять вкладок (в нижней части), позволяет выбрать необходимый вход и контролировать обработку входных сигналов.
	- **Общие параметры (Common parameters).** Выбор активного входа, способа переключения приоритета, настройка параметров переключения.
	- **Усиление/задержка [Вход 1] (Gain/delay [In-1]).** Регулировка усиления или задержки входного сигнала (в миллисекундах или метрах), инверсия фаз, настройка приоритета, включение функции обнаружения контрольного тонального сигнала для входа 1.

Мониторинг уровней входа и выхода может осуществляться посредством выбора «Инструменты» (Tools) | «Свойства состояния» (F5) (Status properties (F5)) | Уровни (Levels).

- **Эквалайзер [Вход 1] (EQ [In-1]).** Каждый вход имеет 4-полосный эквалайзер с фильтром высоких частот, фильтром низких частот, узкополосным заграждающим фильтром, фильтрами ступенчатого и колоколообразного типа для каждой полосы.
- **Усиление/задержка [Вход 2] (Gain/delay [In-2]).** Как для входа 1.
- **Эквалайзер [Вход 2] (EQ [In-2]).** Как для входа 1.
- **Громкость (Volume).** Регулировка общей громкости громкоговорителя. В разделе цифровой обработки сигнала присутствуют элементы управления для настройки усиления в аналоговом домене как до (предварительное аналоговое усиление) и после (усиление на аналоговом выходе). Элемент управления для приглушения звука также предусмотрен.
- **Задержка (Delay).** Настройка общей предварительной задержки сигнала (применимо к обоим выходным каналам).
- **Эквалайзер (EQ).** Кроме эквалайзера для каждого входа, можно задать кривую 8 полосной эквализации для настройки частотной характеристики громкоговорителя.
- **Автоматическая регулировка громкости (AVC).** Эта функция позволяет VARI автоматически настроить коэффициент усиления (и громкость) при повышении уровня шума в месте установки. Громкоговоритель VARI оснащен микрофоном, чувствительным к внешнему шуму, и встроенным алгоритмом автоматической регулировки громкости для оценки внешнего шума во время пауз или между объявлениями.
- **Мониторинг (Surveillance).** На этой странице можно настроить параметры, связанные с работой громкоговорителя в условиях различных неисправностей.
- **Другое (Other).** Прочие настройки громкоговорителя.

#### **6.4.4 Применение и сохранение параметров**

<span id="page-45-0"></span>После ввода всех параметров места установки нажмите кнопку «Применить» (Apply). После этого все параметры будут переданы на модуль VARI.

Для сохранения параметров в файле на ПК выполните следующие действия.

4 Щелкните «Сохранить...» (Save…), чтобы открыть окно «Сохранить параметры управления» (Save control parameters).

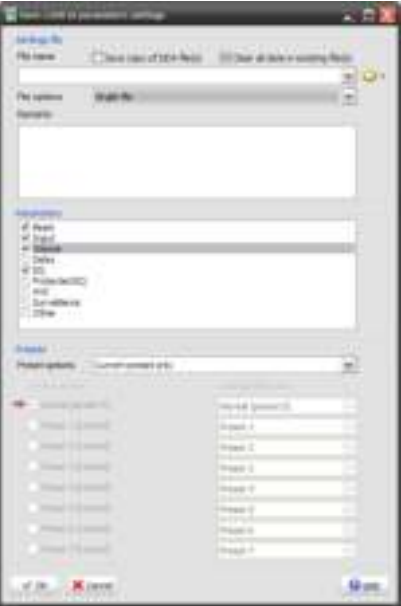

**Рис. 6.6:** Параметры окна «Сохранить параметры управления» (Save control parameters)

- 1. Обратите внимание, что можно сохранить как поднабор параметров громкоговорителя, так и весь набор параметров. Для сохранения всех параметров установите все флажки на панели «Параметры» (Parameters).
- 2. Убедитесь, что в окне «Предварительная конфигурация» (Preset options) панели «Предварительная конфигурация» выбран пункт «Текущая предварительная конфигурация» (Current preset). Хотя возможны и другие варианты (см. файлы в разделе «Справка» (Help)).
- 3. В поле «Имя файла» (File name) на панели файла настроек указывается место, где будет сохранен файл настроек. Папка по умолчанию: C:\...\Мои документы\Bosch \VariControl\Settings, имя файла по умолчанию: vari\_default.ini. Для сохранения файлов настроек в другую папку щелкните значок папки справа от поля «Имя файла» (File name), чтобы открыть стандартное окно «Сохранить как» (Save As). Укажите путь и имя файла и нажмите «Сохранить» (Save). Обратите внимание, что файлы настроек VARI имеют расширение \*.ini.
- 4. Нажмите кнопку «ОК».
	- Если имя файла в поле «Имя файла» (File name) не было изменено, появится диалоговое окно с предупреждением о том, что существующий файл будет перезаписан. Щелкните «Да» (Yes) для перезаписи файла.
- 5. Появится диалоговое окно «Информация» (Info) с подтверждением сведений о месте сохранения файла. Щелкните «ОК», если информация указана верно.
- 6. Перейдите к разделу [Механическая установка, Страница 25](#page-24-0) для получения инструкций по механической установке VARI (если установка еще не выполнена).

#### **6.4.5 Загрузка сохраненного файла настроек**

<span id="page-46-0"></span>Несколько громкоговорителей VARI в одном месте установки могут иметь одинаковые параметры. В этом случае можно загрузить предварительно сохраненный (согласно процедуре, описанной выше) файл настроек в программу VariControl и передать его на громкоговорители.

Процедура загрузки файла \*.ini очень проста и напоминает процедуру сохранения файла настроек. Загрузка выполняется в окне «Управление параметрами» (Control parameters).

- 1. Щелкните «Загрузка….» (Load…), чтобы открыть окно «Загрузить параметры управления» (Load control parameters).
- 2. Обратите внимание, что можно загрузить как поднабор параметров громкоговорителя, так и весь набор параметров. Для загрузки всех параметров установите все флажки на панели «Параметры» (Parameters).
- 3. Убедитесь, что в окне «Предварительная конфигурация» (Preset options) панели «Предварительная конфигурация» выбран пункт «Текущая предварительная конфигурация» (Current preset). Хотя возможны и другие варианты (см. файлы в разделе «Справка» (Help)).
- 4. В поле «Имя файла» (File name) на панели файла настроек указывается местоположение загружаемого файла настроек. Щелкните значок папки справа от поля «Имя файла» (File name), чтобы открыть стандартное окно «Открыть» (Open). Укажите путь к папке, в которой хранится файл, щелкните файл и нажмите «Открыть» (Open).
- 5. Нажмите кнопку «ОК». Появится диалоговое окно «Информация» (Info) с подтверждением сведений о месте сохранения файла. Щелкните «ОК», если информация указана верно. Файл настроек будет загружен на громкоговоритель VARI и в программу VariControl, где можно просмотреть параметры.
- 6. Перейдите к разделу [Механическая установка, Страница 25](#page-24-0) для получения инструкций по механической установке VARI (если установка еще не выполнена).

## $\bullet$ Ī

## **7 Технические данные**

#### <span id="page-47-0"></span>**Замечание!**

Описанные технические характеристики VARI‑B, VARI‑BH и VARI‑E также действительны для версий VARI‑BL, VARI‑BHL и VARI‑EL в белом корпусе (за исключением цвета корпуса).

#### **Акустические параметры<sup>1</sup>**

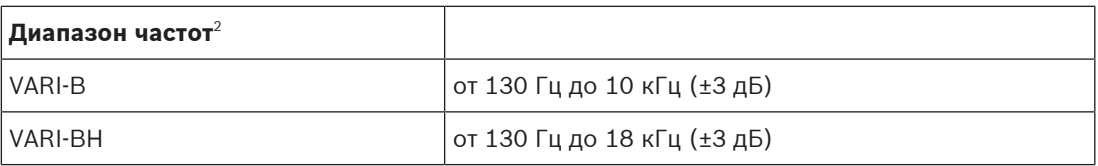

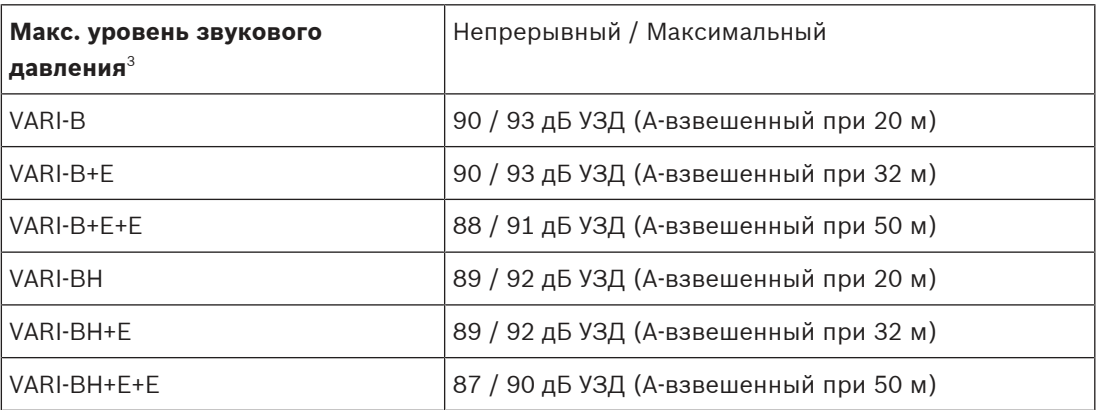

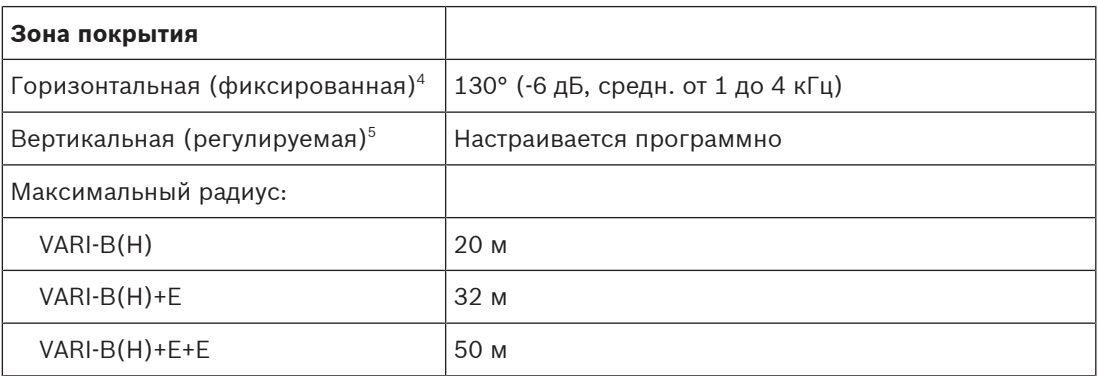

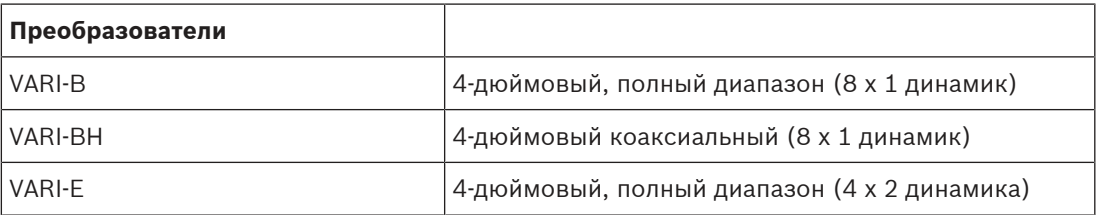

#### **Электрические характеристики**

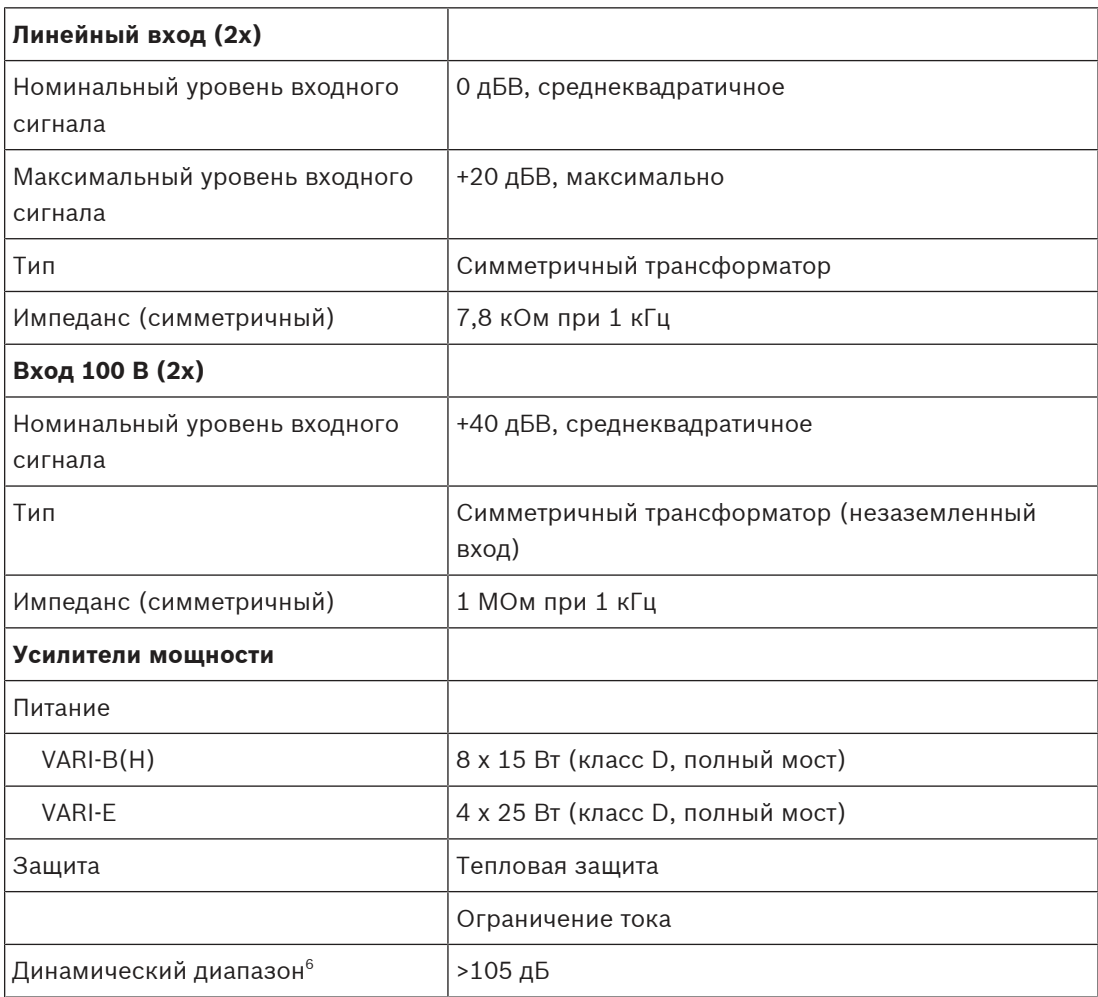

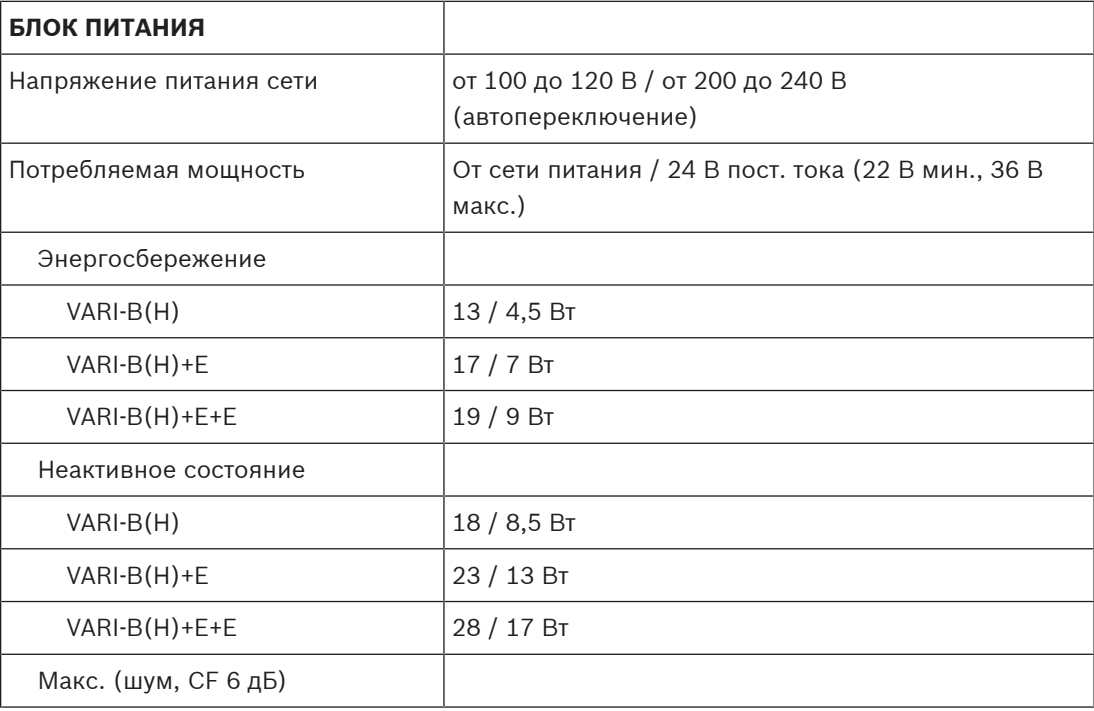

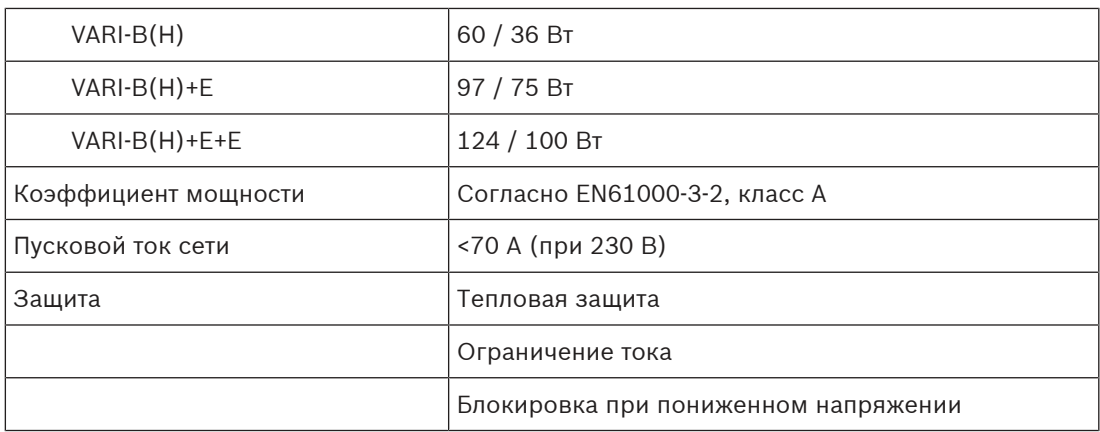

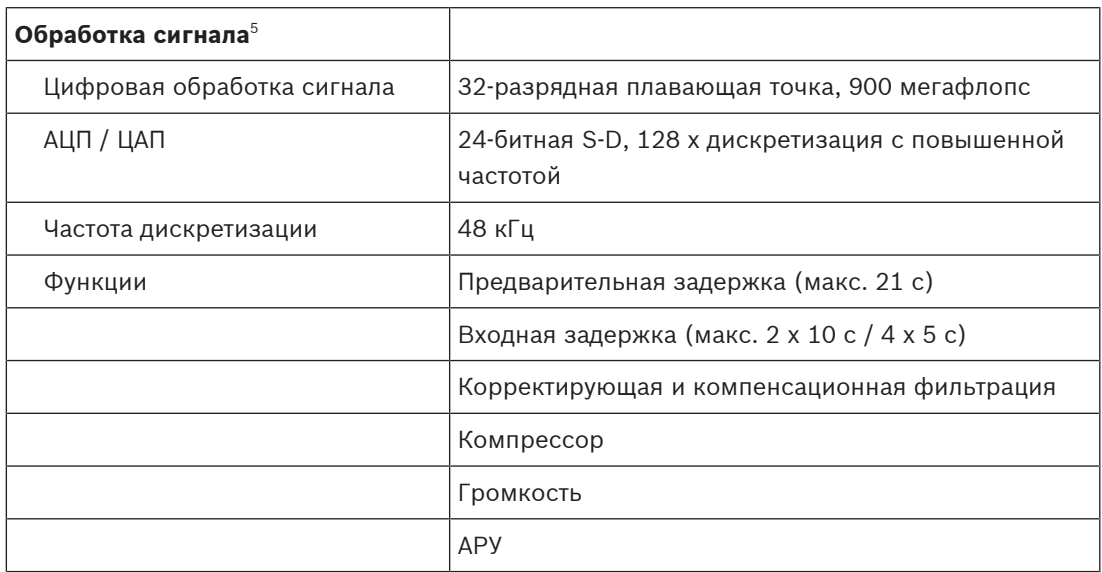

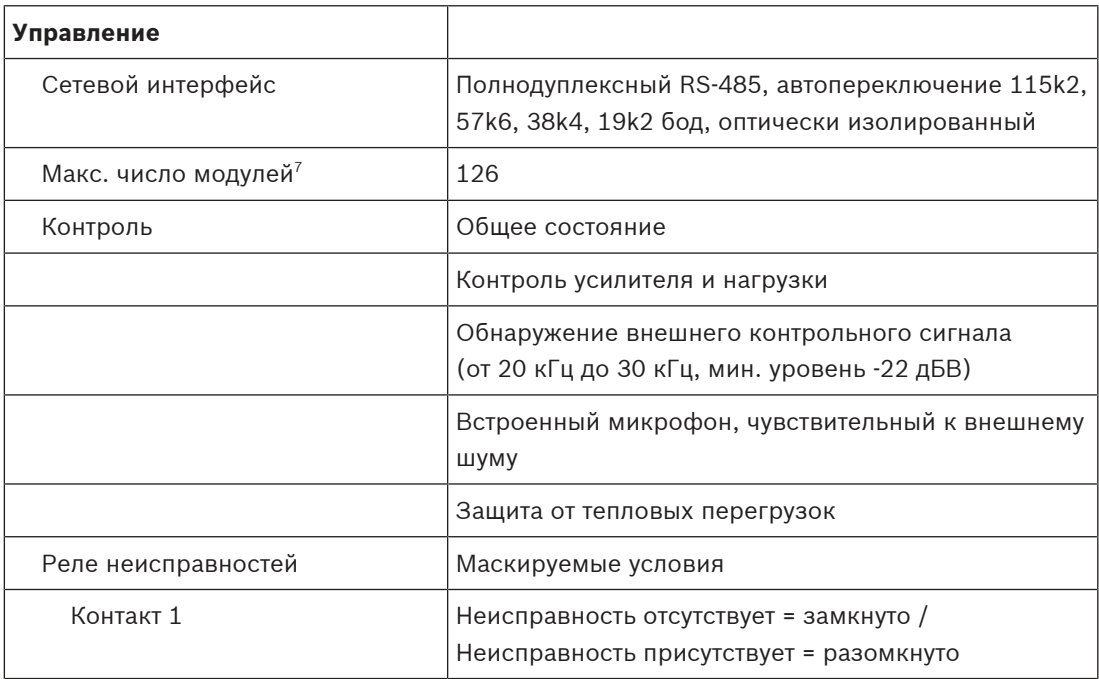

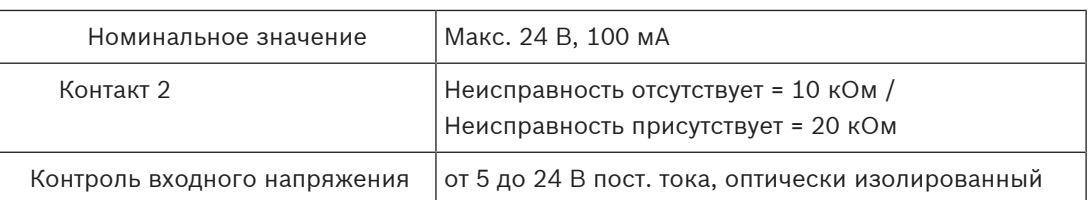

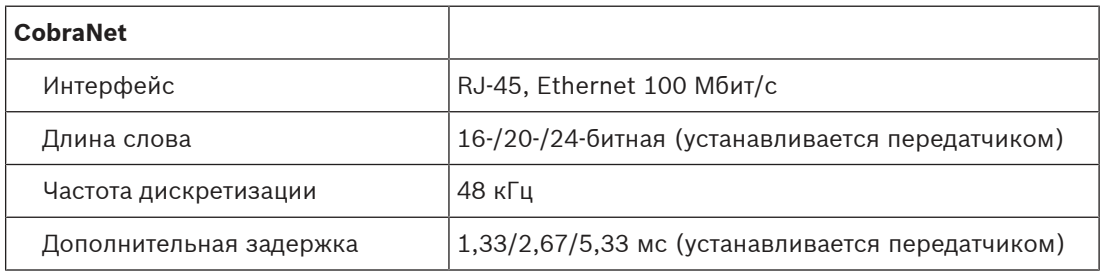

#### **Механические характеристики**

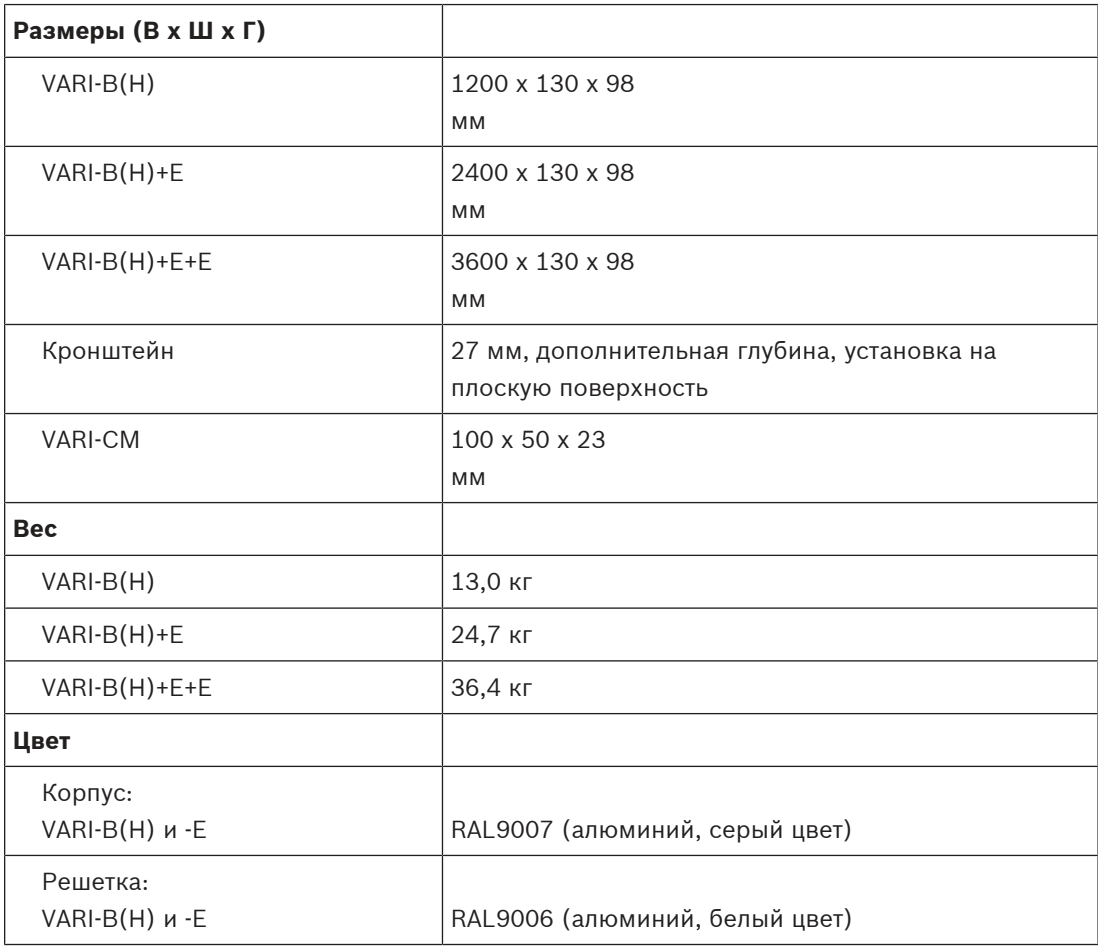

#### **Условия эксплуатации**

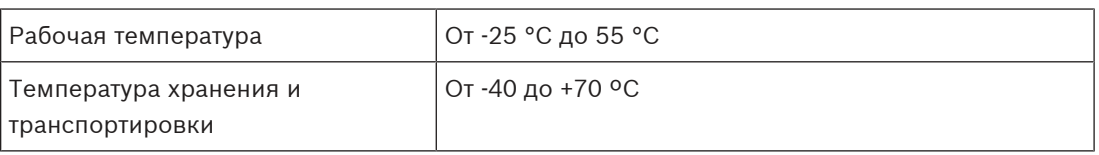

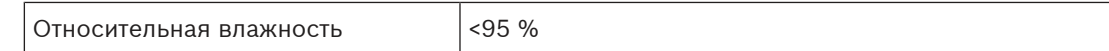

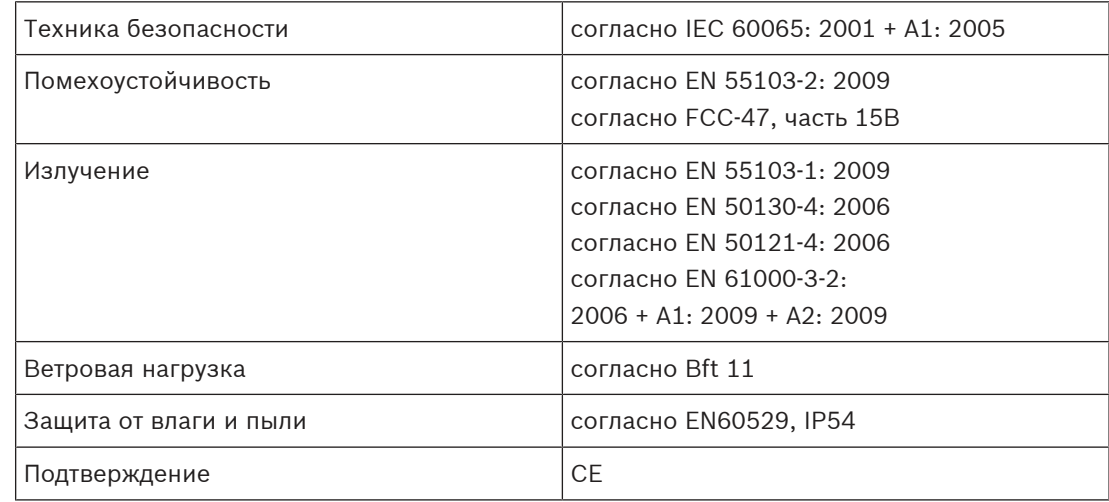

#### **Сертификаты и соответствие стандартам**

#### **Примечания.**

- 1. Измерены вне помещения, в наполовину безэховых условиях открытого пространства с типичными параметрами фильтра и задержки, если не указано иное.
- 2. Измерено на оси. Частотные характеристики всего массива зависят от конкретных параметров обработки сигнала и воздушного поглощения (на больших расстояниях). Стандартная полоса пропускания указана для всего массива в условиях излучения в открытом пространстве.
- 3. Уровни действительны для розового шума (частотой от 100 Гц до 20 кГц) с коэффициентом амплитуды 3 дБ, установками эквалайзера по умолчанию и минимальным параметром угла раскрытия. «Непрерывный» является среднеквадратичным уровнем, «пиковый» является абсолютным максимальным уровнем. Оба уровня определены в начале ограничителя выхода. Значения УЗД будут отличаться в зависимости от угла раскрытия.
- 4. При этом измерении сигналы со всех выходов усилителя мощности суммируются.
- 5. Имеется несколько дополнительных возможностей обработки.
- 6. Измеряется как A-взвешенное различие (в дБ) между максимальным эффективным уровнем (с входным сигналом розового шума) и уровнем шума (без входного сигнала).
- 7. Максимальное количество, которое может быть подключено к одной подсети RS-485; несколько подсетей могут контролироваться одним главным ПК.

**Bosch Security Systems B.V.** Torenallee 49 5617 BA Eindhoven Netherlands **www.boschsecurity.com**

© Bosch Security Systems B.V., 2020

202008261753